# The eric7 plug-in system

Version 22.1

Copyright © 2007-2022 Detlev Offenbach <detlev@die-offenbachs.de>

# **Table of contents**

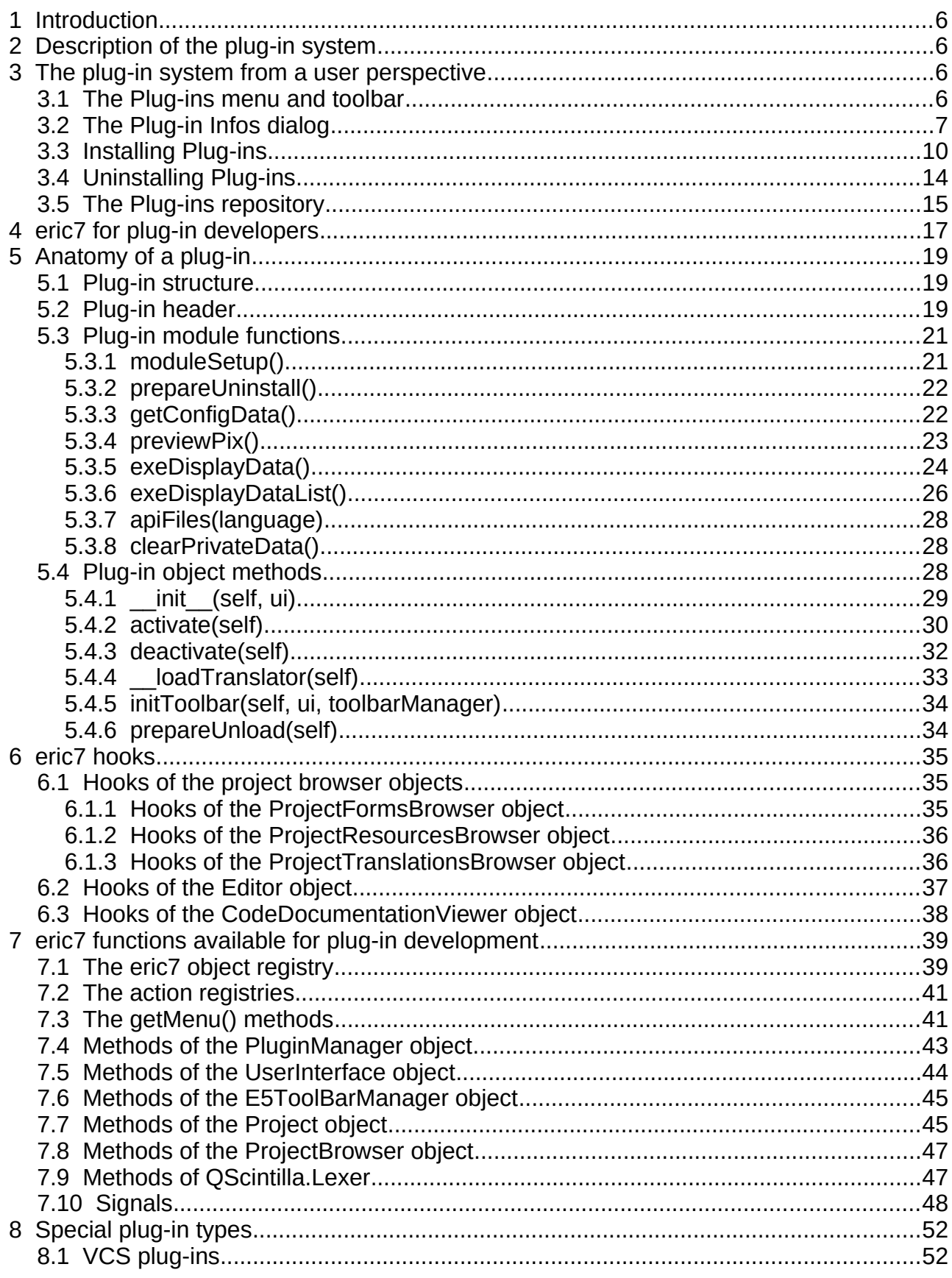

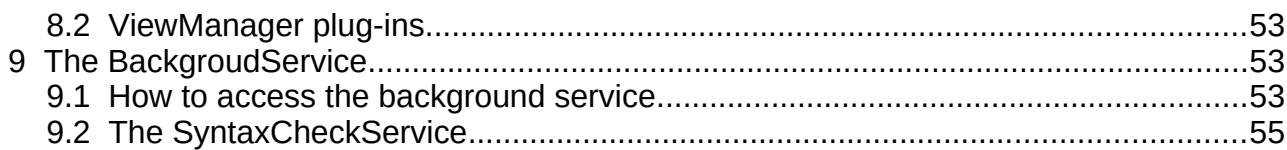

# **List of figures**

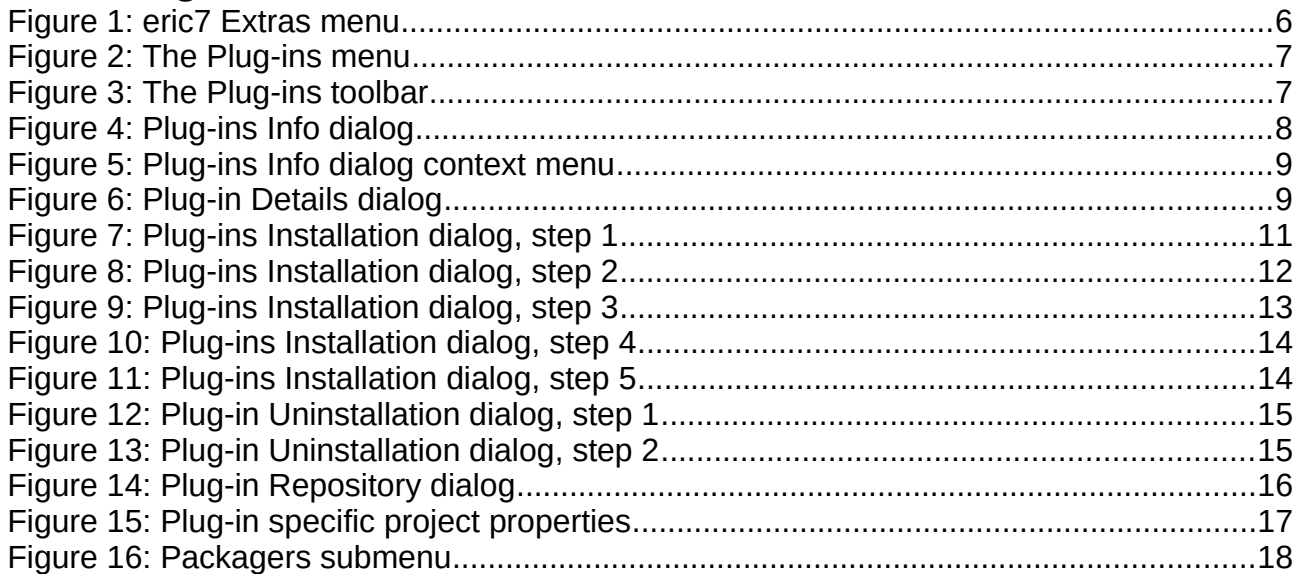

# **List of listings**

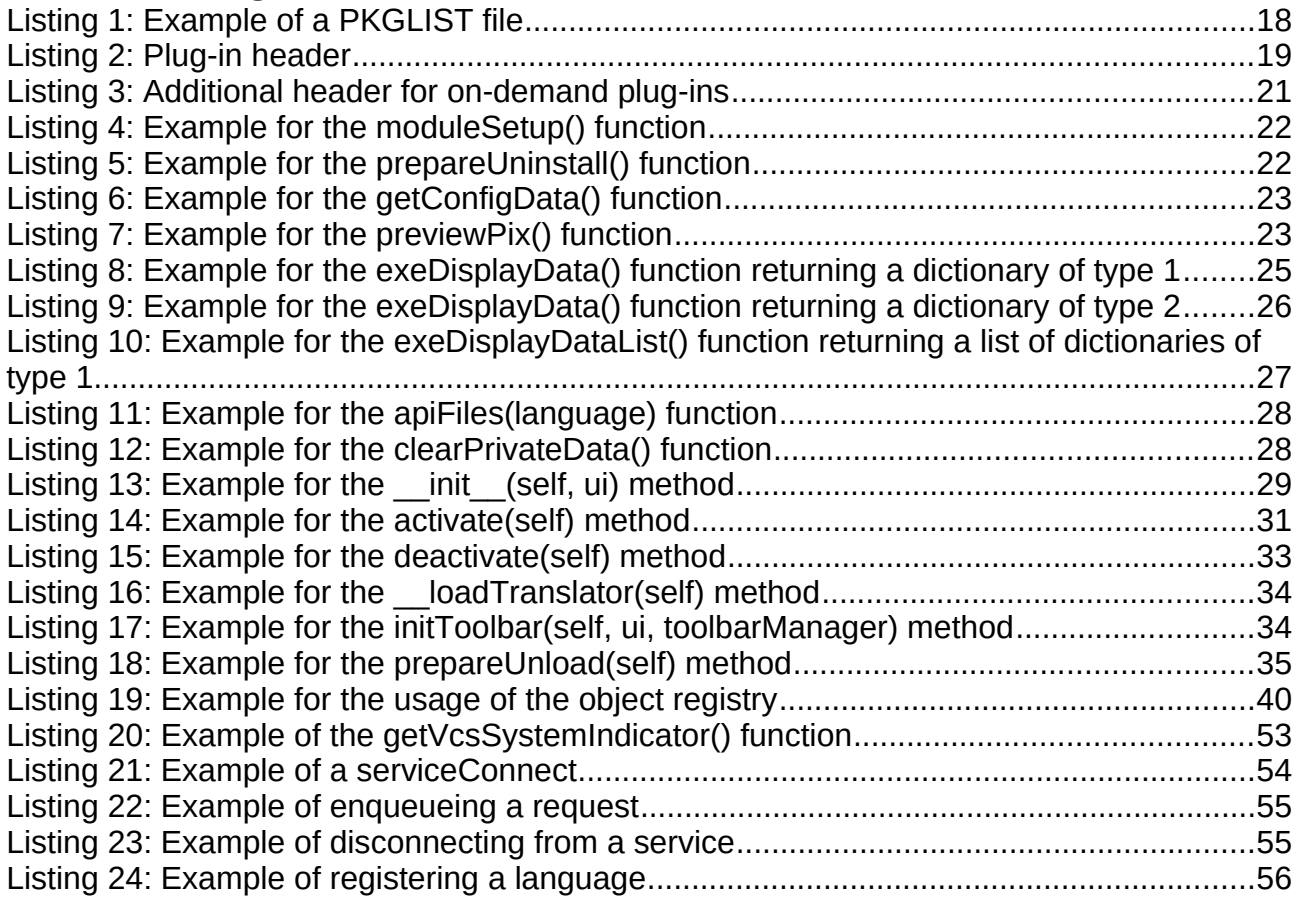

# <span id="page-5-3"></span> **1 Introduction**

eric 4.1 introduced a plug-in system, which allows easy extension of the IDE. Every user can customize the application by installing plug-ins available via the Internet. This document describes this plug-in system from a user perspective and from a plug-in developers perspective as well.

# <span id="page-5-2"></span> **2 Description of the plug-in system**

The eric7 plug-in system is the extensible part of the eric7 IDE. There are two kinds of plug-ins. The first kind of plug-ins are automatically activated at startup, the other kind are activated on demand. The activation of the on-demand plug-ins is controlled by configuration options. Internally, all plug-ins are managed by the PluginManager object. Deactivated autoactivate plug-ins are remembered and will not be activated automatically on the next start of eric7.

eric7 comes with quite a number of core plug-ins. These are part of the eric7 installation. In addition to this, there are additional plug-ins available via the internet. Those plug-ins may be installed and uninstalled using the provided menu or toolbar entries. Installable plug-ins live in one of two areas. One is the global plug-in area, the other is the user plugin area. The later one overrides the global area.

# <span id="page-5-1"></span> **3 The plug-in system from a user perspective**

The eric7 plug-in system provides the user with a Plug-ins menu in the main menu bar and a corresponding toolbar. Through both of them the user is presented with actions to show information about loaded plug-ins and to install or uninstall plug-ins.

## <span id="page-5-0"></span> *3.1 The Plug-ins menu and toolbar*

The plug-ins menu is located under the "Plugins" label in the "Extras" menu of the menu bar of the eric7 main window. It contains all available user actions and is accompanied by a toolbar containing the same actions. They are shown in the following figures.

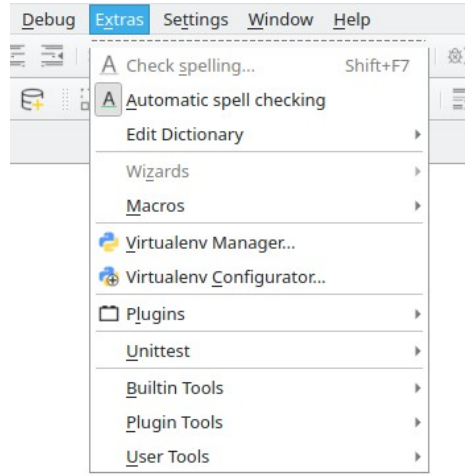

*Figure 1: eric7 Extras menu*

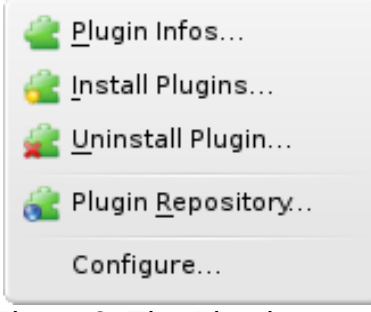

*Figure 2: The Plug-ins menu*

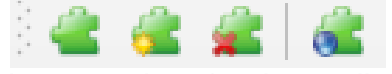

*Figure 3: The Plug-ins toolbar*

The "Plugin Infos..." action is used to show a dialog, that lists all the loaded plug-ins and there status. The entry labeled "Install Plugins..." opens a wizard like dialog to install new plug-ins from plug-in archives. The entry, "Uninstall Plugin...", presents a dialog to uninstall a plug-in. If a plug-in to be uninstalled is loaded, it is unloaded first. The entry called "Plugin Repository..." shows a dialog, that displays the official plug-ins available in the eric7 plug-in repository. The "Configure..." entry opens the eric7 configuration dialog displaying the Plugin Manager configuration page.

#### <span id="page-6-0"></span> *3.2 The Plug-in Infos dialog*

The "Plugin Infos" dialog shows information about all loaded plug-ins. Plug-ins, which had a problem when loaded or activated are highlighted. More details are presented, by double clicking an entry or selecting the "Show details" context menu entry. An example of the dialog is show in the following figure.

| <b>E</b> Loaded Plugins<br>-24<br>--                                                 |                                                         |                         |              |        |                                     |  |
|--------------------------------------------------------------------------------------|---------------------------------------------------------|-------------------------|--------------|--------|-------------------------------------|--|
| Double-Click an entry to show detailed info. Plugins with an error are shown in red. |                                                         |                         |              |        |                                     |  |
| Module                                                                               | Name                                                    | Version                 | Autoactivate | Active | Description                         |  |
| PluginAbout                                                                          | About Plugin                                            | 4.2.0                   | <b>Yes</b>   | Yes    | Show the About dialogs.             |  |
| PluginAssistantEric                                                                  | Assistant Eric Plugin                                   | 1.0.0-snapshot-20080716 | Yes          | Yes    | Alternative autocompletion and cal  |  |
| PluginCharTables                                                                     | CharTables Plugin                                       | 4.1.3                   | Yes          | Yes    | Dialog showing various character 1  |  |
| PluginCxFreeze                                                                       | CxFreeze Plugin                                         | 4.1.3                   | Yes          | Yes    | Show the CxFreeze dialogs.          |  |
| PluginEricapi                                                                        | Ericapi Plugin                                          | 4.2.0                   | Yes          | Yes    | Show the Ericapi dialogs.           |  |
| PluginEricdoc                                                                        | Ericdoc Plugin                                          | 4.2.0                   | Yes          | Yes    | Show the Ericdoc dialogs.           |  |
| PluginProjectDjango                                                                  | Django Project Plugin                                   | 1.0.1                   | Yes          | Yes    | Project support for Django projects |  |
| PluginProjectTurboGears                                                              | TurboGears Project Plugin                               | 1.0.1                   | Yes          | Yes    | Project support for TurboGears pro  |  |
| PluginProjectWxPython                                                                | wxPython Project Plugin                                 | 1.0.1                   | Yes          | Yes    | Project support for wxPython projec |  |
| PluginPyLint                                                                         | PyLint Plugin                                           | 4.1.2                   | Yes          | Yes    | Show the PyLint dialogs.            |  |
| PluginRefactoringBRM                                                                 | Refactoring BRM Plugin                                  | 4.1.2                   | Yes          | No     | Refactoring with Bicycle Repair Ma  |  |
| PluginRefactoringRope                                                                | Refactoring Rope Plugin                                 | 1.1.0-snapshot-20080712 | Yes          | Yes    | Refactoring using the Rope library. |  |
| PluginSyntaxChecker                                                                  | Syntax Checker Plugin                                   | 4.2.0                   | Yes          | Yes    | Show the Syntax Checker dialog.     |  |
| PluginTabnanny                                                                       | Tabnanny Plugin                                         | 4.2.0                   | Yes          | Yes    | Show the Tabnanny dialog.           |  |
| PluginVcsCVS                                                                         | CVS Plugin                                              | 4.1.5                   | No           | No     | Implements the CVS version contri-  |  |
| PluginVcsPySvn                                                                       | PySvn Plugin                                            | 4.2.0                   | No           | Yes    | Implements the PySyn version con    |  |
| PluginVcsSubversion                                                                  | Subversion Plugin                                       | 4.2.0                   | No           | No     | Implements the Subversion versio    |  |
| PluginVmListspace                                                                    | Listspace Plugin                                        | 4.2.0                   | No           | No     | Implements the Listspace view ma    |  |
| PluginVmMdiArea                                                                      | Workspace Plugin                                        | 1.0.0                   | No           | No     | Implements the MDI Area view mar    |  |
| PluginVmTabview                                                                      | <b>Tabview Plugin</b>                                   | 4.2.0                   | No           | Yes    | Implements the Tabview view man     |  |
| PluginVmWorkspace                                                                    | Workspace Plugin                                        | 4.2.0                   | No           | No     | Implements the Workspace view n     |  |
| PluginWizardPyRegExp                                                                 | Python re Wizard Plugin                                 | 4.2.0                   | Yes          | Yes    | Show the Python re wizard.          |  |
| PluginWizardQColorDialog                                                             | QColorDialog Wizard Plugin                              | 4.2.0                   | Yes          | Yes    | Show the QColorDialog wizard.       |  |
| PluginWizardQFileDialog                                                              | QFileDialog Wizard Plugin                               | 4.2.0                   | Yes          | Yes    | Show the QFileDialog wizard.        |  |
| PluginWizardQFontDialog                                                              | QFontDialog Wizard Plugin                               | 4.2.0                   | Yes          | Yes    | Show the QFontDialog wizard.        |  |
| PluginWizardQInputDialog                                                             | QInputDialog Wizard Plugin                              | 4.2.0                   | Yes          | Yes    | Show the QinputDialog wizard.       |  |
|                                                                                      | PluginWizardQMessageBox QMessageBox Wizard Plugin 4.2.0 |                         | Yes          | Yes    | Show the QMessageBox wizard.        |  |
| PluginWizardQRegExp                                                                  | QRegExp Wizard Plugin                                   | 4.2.0                   | Yes          | Yes    | Show the QRegExp wizard.            |  |
|                                                                                      |                                                         |                         |              |        |                                     |  |
|                                                                                      |                                                         |                         |              |        |                                     |  |
| $\blacksquare$                                                                       |                                                         | HH.                     |              |        | वा⊧                                 |  |
| Close                                                                                |                                                         |                         |              |        |                                     |  |
|                                                                                      |                                                         |                         |              |        |                                     |  |

*Figure 4: Plug-ins Info dialog*

The columns show information as follows.

- Module This shows the Python module name of the plug-in. It is usually the name of the plug-in file without the file extension. The module name must be unique.
- Name This is the name of the plug-in as given by the plug-in author.
- Version

This shows the version of the plug-in.

● Autoactivate

This indicates, if the plug-in should be activated at startup of the eric7 IDE. The actual activation of a plug-in is controlled by the state it had at the last shutdown of eric7.

- Active This gives an indication, if the plug-in is active.
- Description This column show a descriptive text as given by the plug-in author.

This dialog has a context menu, which has entries to show more details about a selected plug-in and to activate or deactivate an autoactivate plug-in. It is shown below.

| Show details | Show details |  |  |
|--------------|--------------|--|--|
| Activate     | Activate     |  |  |
| Deactivate   | Deactivate   |  |  |

*Figure 5: Plug-ins Info dialog context menu*

Deactivated plug-ins are remembered and will not be activated automatically at the next startup of eric7. In order to reactivate them, the "Activate" entry of the context menu must be selected.

Selecting the "Show details" entry opens another dialog with more information about the selected plug-in. An example is shown in the following figure.

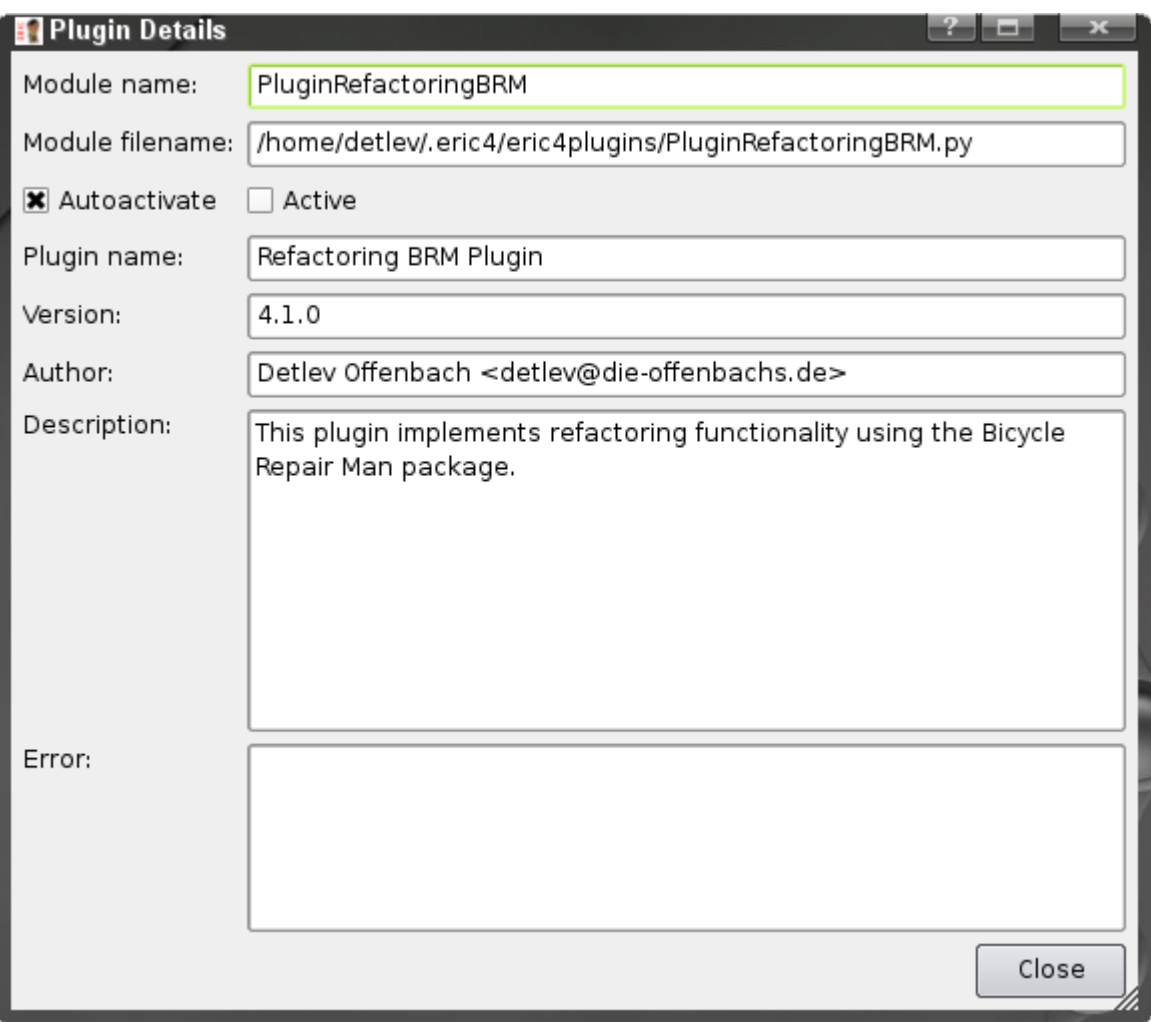

*Figure 6: Plug-in Details dialog*

The entries of the dialog are as follows.

● Module name: This shows the Python module name of the plug-in. It is usually the name of the plug-in file without the file extension. The module name must be unique.

- Module filename: This shows the complete path to the installed plug-in Python file.
- Autoactivate This indicates, if the plug-in should be activated at startup of the eric7 IDE. The actual activation of a plug-in is controlled by the state it had at the last shutdown of eric7.
- Active

This gives an indication, if the plug-in is active.

- Plugin name: This is the name of the plug-in as given by the plug-in author.
- Version: This shows the version number of the installed plug-in. This number should be passed to the plug-in author when reporting a problem.
- Author:

This field gives the author information as provided by the plug-in author. It should contain the authors name and email.

● Description:

This shows some explanatory text as provided by the plug-in author. Usually this is more detailed than the short description displayed in the plug-in infos dialog.

● Error:

In case a plug-in hit an error condition upon loading or activation, an error text is stored by the plug-in and show in this field. It should give a clear indication about the problem.

#### <span id="page-9-0"></span> *3.3 Installing Plug-ins*

New plug-ins are installed from within eric7 using the Plug-in Installation dialog. It is show, when the "Install Plugin..." menu entry is selected. Please note, that this is also available as a standalone tool using the eric7\_plugininstall.py script or via the eric7 tray menu. The user is guided through the installation process by a wizard like dialog. On the first page, the plug-in archives are selected. eric7 plug-ins are distributed as ZIP-archives, which contain all installable files. The "Add ..."-button opens a standard file selection dialog. Selected archives may be removed from the list with the "Remove"-Button. Pressing the "Next >" button continues to the second screen.

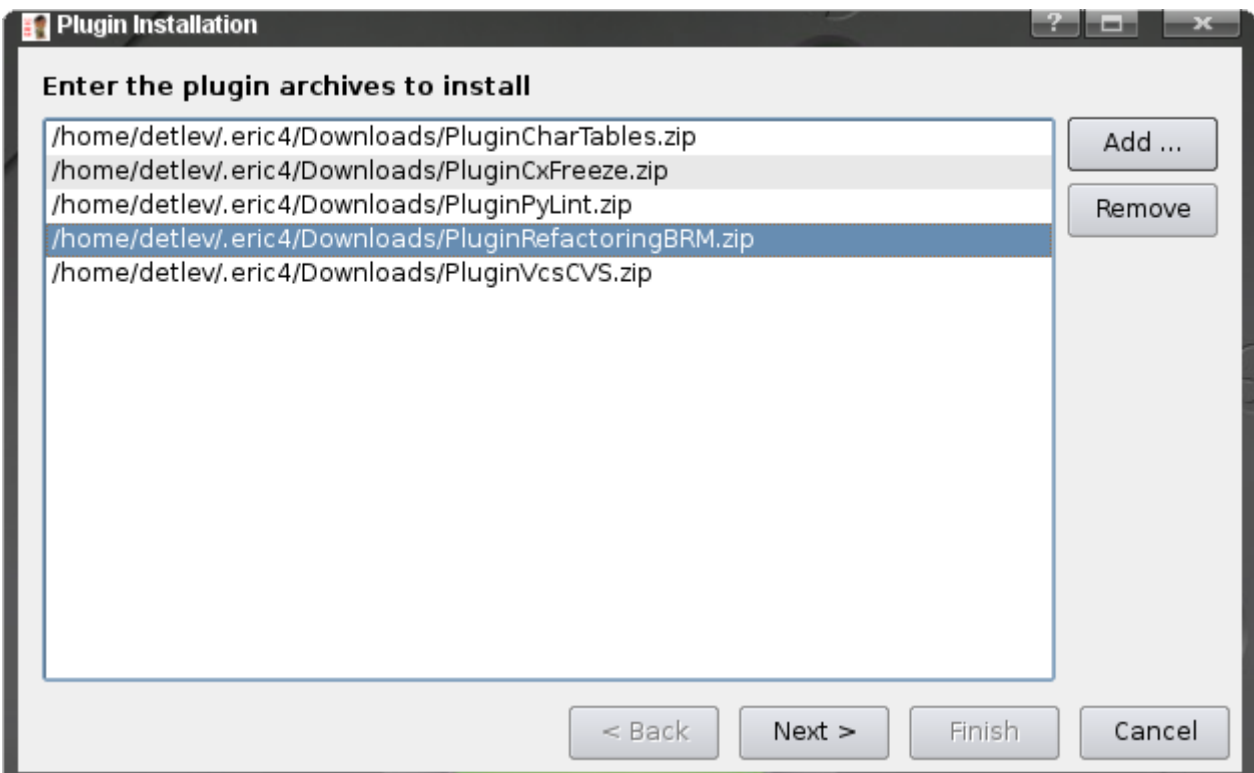

*Figure 7: Plug-ins Installation dialog, step 1*

The second display of the dialog is used to select the directory, the plug-in should be installed into. If the user has write access to the global eric7 plug-ins directory, both the global and the user plug-ins directory are presented. Otherwise just the user plug-ins directory is given as a choice. With the "< Back" button, the user may go back one screen. Pressing "Next >" moves to the final display.

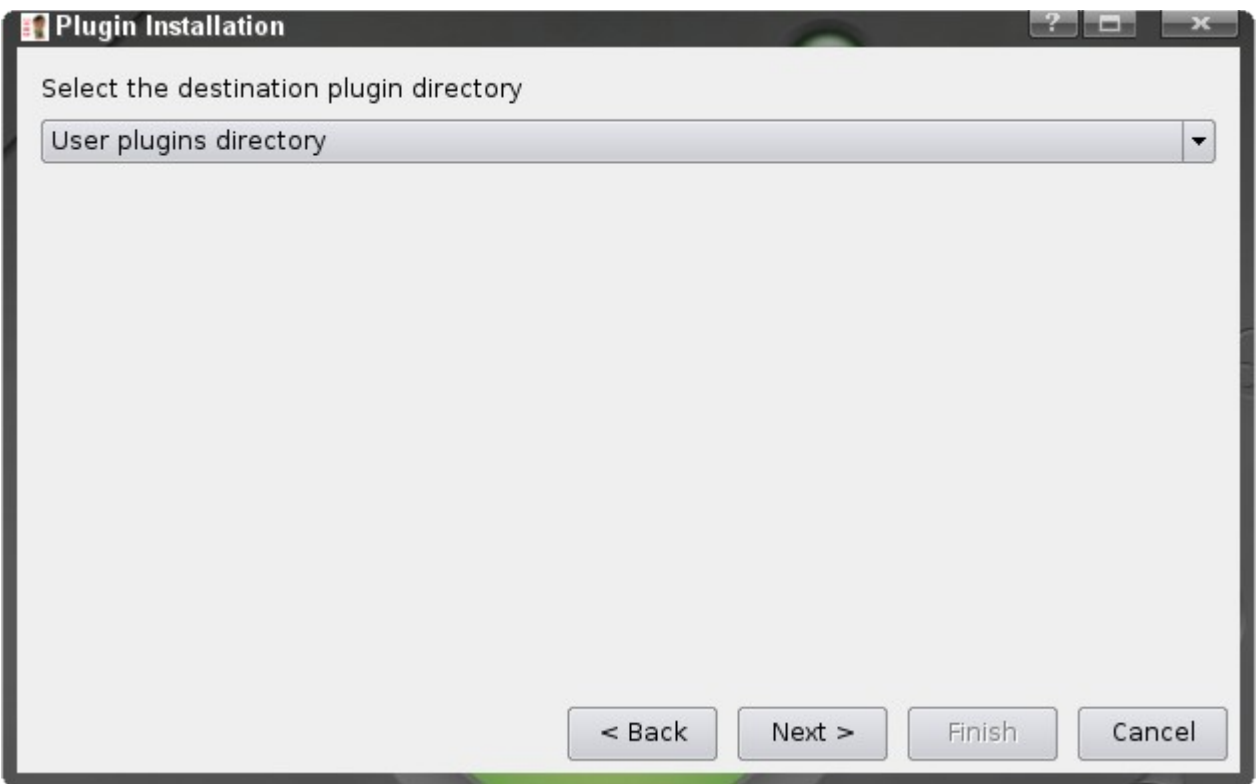

*Figure 8: Plug-ins Installation dialog, step 2*

The final display of the plug-in installation dialog shows a summary of the installation data entered previously. Again, the "< Back" button lets the user go back one screen. The "Finish" button is used to acknowledge the data and starts the installation process.

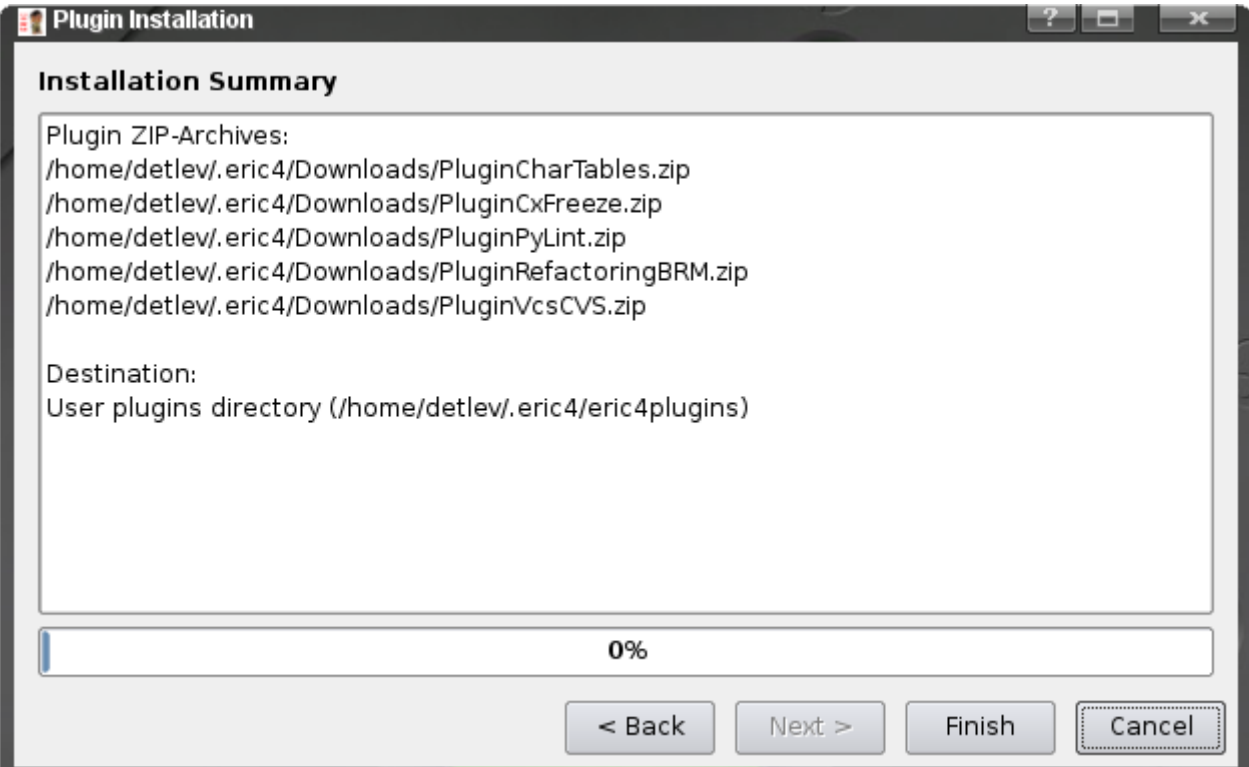

*Figure 9: Plug-ins Installation dialog, step 3*

The installation progress is show on the very same page. During installation the plug-in archives is checked for various conditions. If the installer recognizes a problem, a message is shown and the installation for this plug-in archive is aborted. If there is a problem in the last step, which is the extraction of the archive, the installation process is rolled back. The installation progress of each plug-in archive is shown by the progress bar.

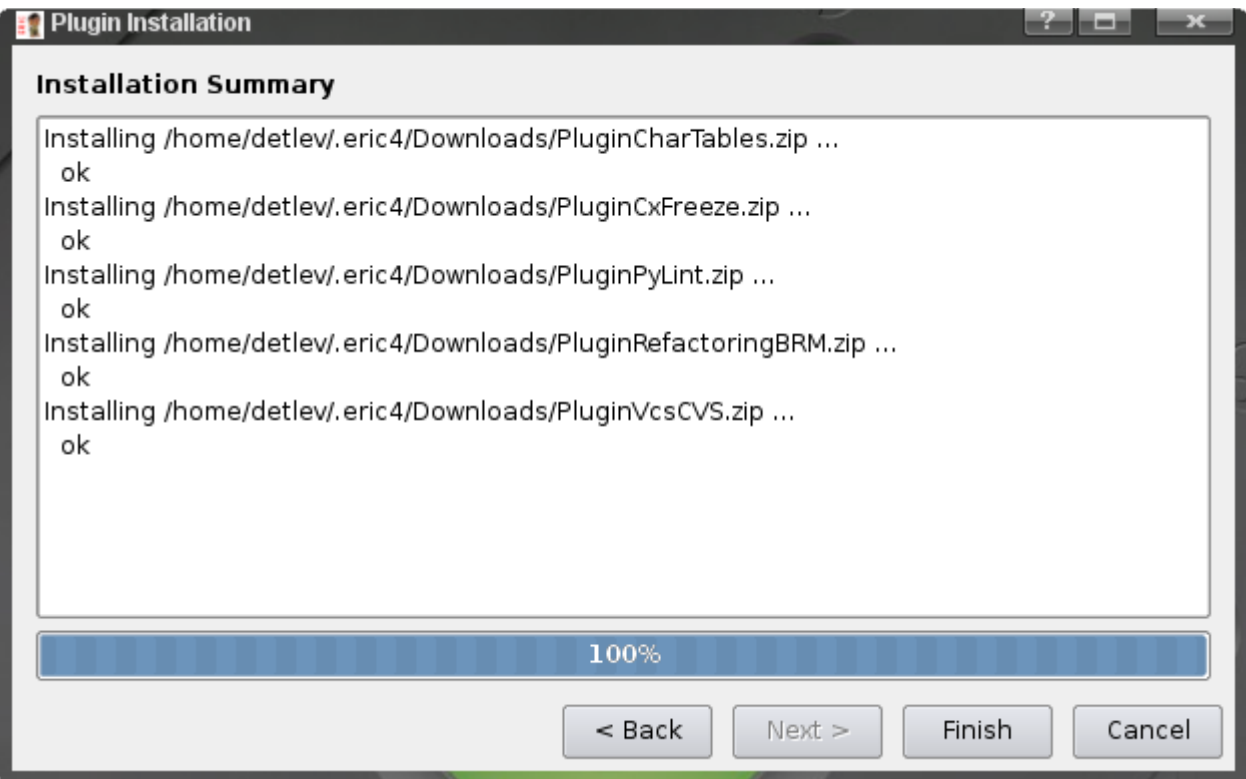

*Figure 10: Plug-ins Installation dialog, step 4*

Once the installation succeeds, a success message is shown.

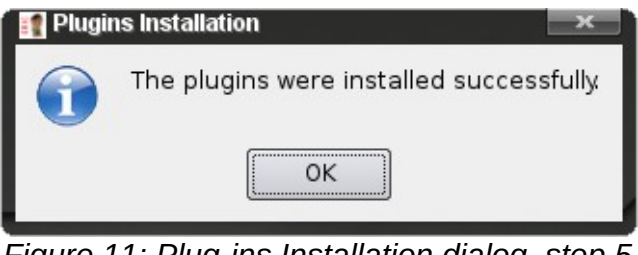

*Figure 11: Plug-ins Installation dialog, step 5*

If plug-ins are installed from within eric7 and are of type "autoactivate", they are loaded and activated immediately. Otherwise they are loaded in order to add new on-demand functionality.

## <span id="page-13-0"></span> *3.4 Uninstalling Plug-ins*

Plug-ins may be uninstalled from within eric7 using the "Uninstall Plugin..." menu, via the eric7 pluginuninstall.py script or via the eric7 tray menu. This displays the "Plugin Uninstallation" dialog, which contains two selection list. The top list is used to select the plug-in directory. If the user has write access in the global plug-ins directory, the global and user plug-ins directory are presented. If not, only the user plug-ins directory may be selected. The second list shows the plug-ins installed in the selected plug-ins directory. Pressing the "OK" button starts the uninstallation process.

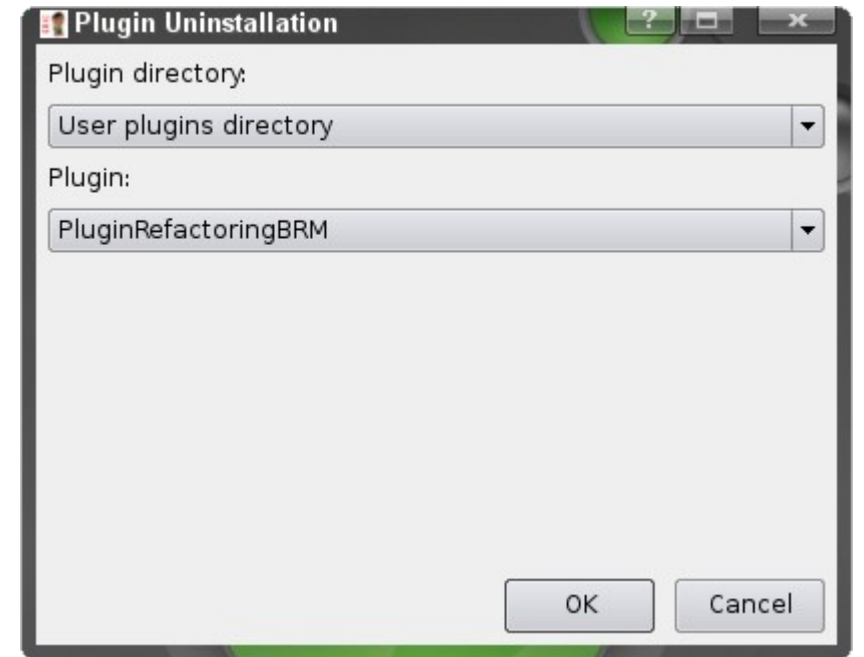

*Figure 12: Plug-in Uninstallation dialog, step 1*

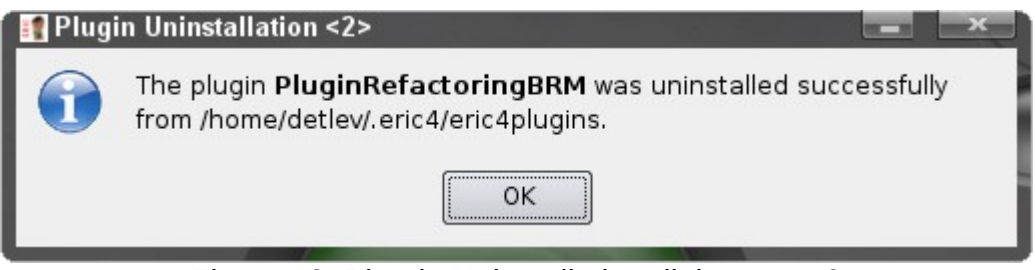

*Figure 13: Plug-in Uninstallation dialog, step 2*

The uninstallation process deactivates and unloads the plug-in and finally removes all files belonging to the selected plug-in from disk. This process ends with a message confirming successful uninstallation of the plug-in.

## <span id="page-14-0"></span> *3.5 The Plug-ins repository*

eric7 has a repository, that contains all official plug-ins. The plug-in repository dialog may be used to show this list and download selected plug-ins.

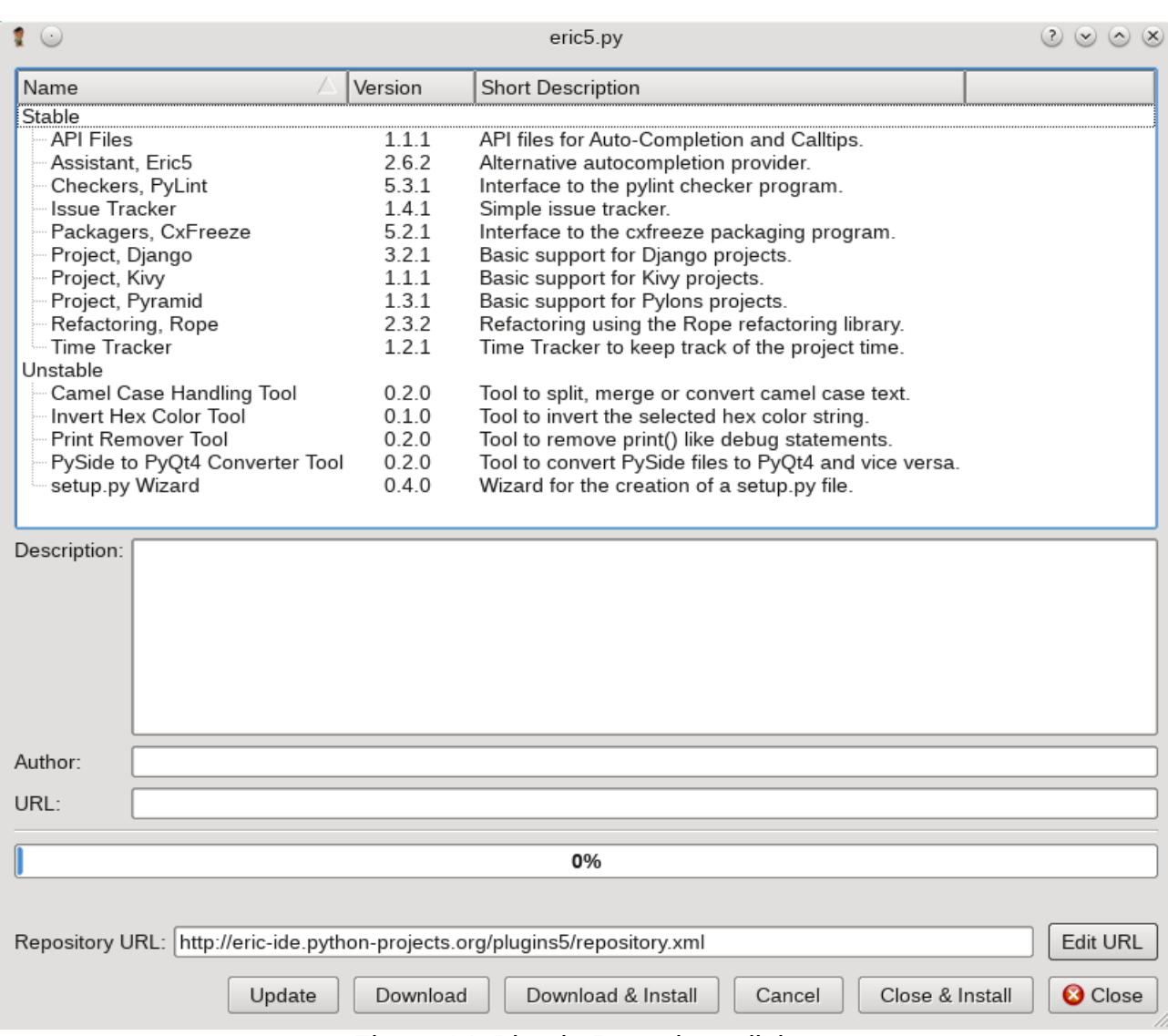

*Figure 14: Plug-in Repository dialog*

The upper part of the dialog shows a list of available plug-ins. This info is read from a file stored in the eric7 user space. Using the Update button, this file can be updated via the Internet. The plug-ins are grouped by their development status. An icon next to the version entry indicates, whether this plug-in needs an update. More detailed data is shown in the bottom part, when an entry is selected. The data shown is the URL of the plug-in, some detailed description and the author of the plug-in. Pressing the Download button gets the selected plug-ins from the presented URL and stores them in the user's plug-in download area, which may be configured on the Plug-ins configuration page of the configuration dialog. The Cancel button will interrupt the current download. The download progress is shown by the progress bar. Pressing the Close & Install button will close this dialog and open the plug-in installation dialog (s. chapter [3.3\)](#page-9-0) The Download & Install button download the selected plug-ins, closes the dialog and opens the plug-in installation dialog. The Repository URL entry shows the location the repository data is downloaded from. By pressing the Edit URL button, this location might be changed by the user in case the location changes and the changed location could not be updated remotely.

# <span id="page-16-0"></span> **4 eric7 for plug-in developers**

This chapter contains a description of functions, that support plug-in development with eric7. eric7 plug-in projects must have the project type "Eric7 Plugin". The project's main script must be the plug-in main module. These project entries activate the built-in plug-in development support. These are functions for the creation of plug-in archives and special debugging support. An example of the project properties is shown in the following figure.

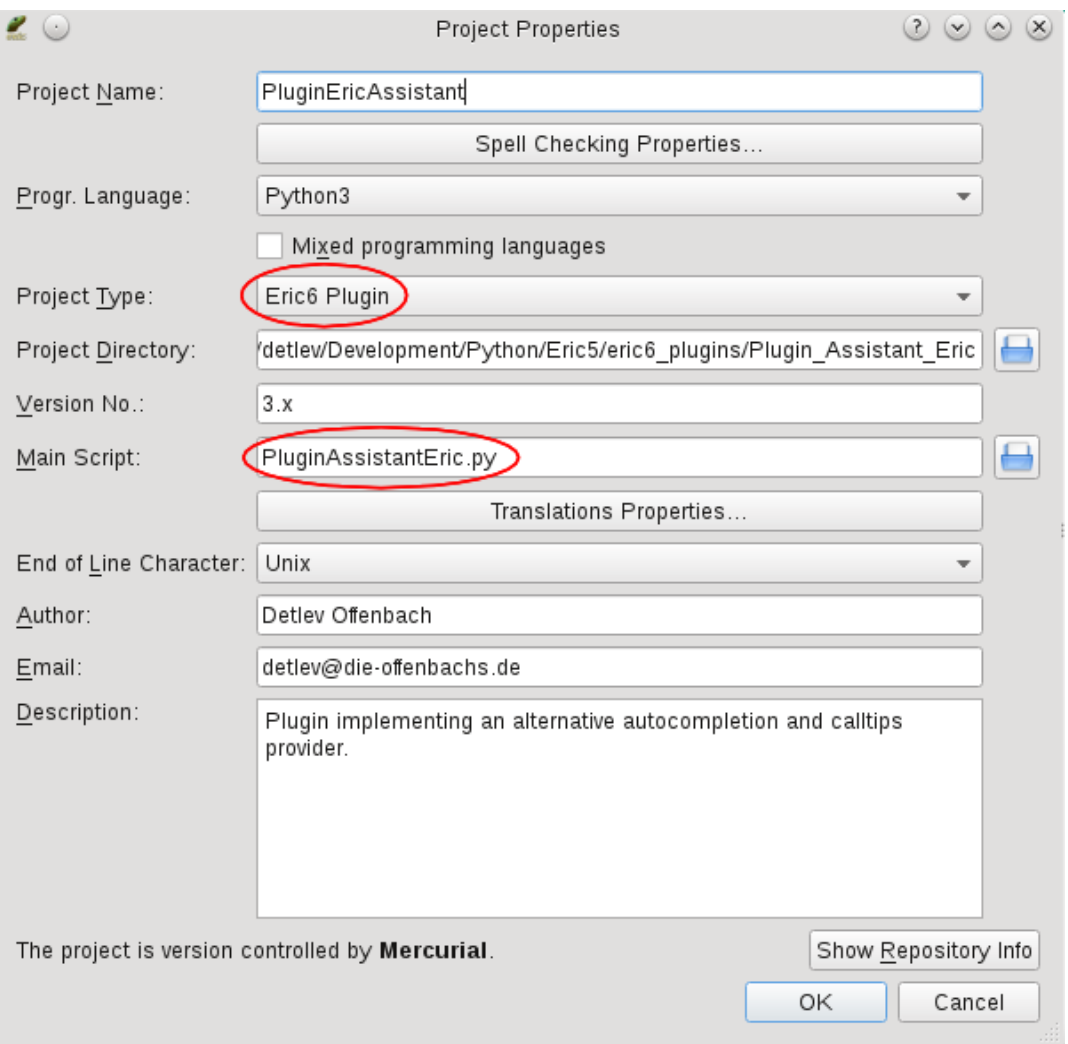

*Figure 15: Plug-in specific project properties*

To support the creation of plug-in package archives, the Packagers submenu of the Project menu contains entries to ease the creation of a package list and to create the plugin archive.

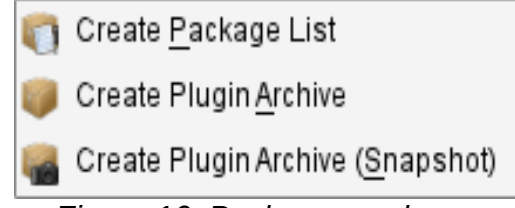

*Figure 16: Packagers submenu*

The "Create package list" entry creates a file called PKGLIST, which is used by the archive creator to get the list of files to be included in the plug-in archive. After the PKGLIST file has been created, it is automatically loaded into a new editor. The plug-in author should modify this list and shorten it to just include the files required by the plug-in at runtime. The following listing gives an example.

```
AssistantEric/APIsManager.py
AssistantEric/Assistant.py
AssistantEric/ConfigurationPages/AutoCompletionEricPage.py
AssistantEric/ConfigurationPages/AutoCompletionEricPage.ui
AssistantEric/ConfigurationPages/CallTipsEricPage.py
AssistantEric/ConfigurationPages/CallTipsEricPage.ui
AssistantEric/ConfigurationPages/__init__.py
AssistantEric/ConfigurationPages/eric.png
AssistantEric/Documentation/LICENSE.GPL3
AssistantEric/ init .py
AssistantEric/i18n/assistant_cs.qm
AssistantEric/i18n/assistant_de.qm
AssistantEric/i18n/assistant_en.qm
AssistantEric/i18n/assistant_es.qm
AssistantEric/i18n/assistant_fr.qm
AssistantEric/i18n/assistant_it.qm
AssistantEric/i18n/assistant_ru.qm
AssistantEric/i18n/assistant_zh_CN.GB2312.qm
PluginAssistantEric.py
            Listing 1: Example of a PKGLIST file
```
The PKGLIST file must be stored in the top level directory of the project alongside the project file.

The archive creator invoked via the "Create Plugin Archive" menu entry reads this package list file and creates a plug-in archive. This archive has the same name as the plug-in module and is stored at the same place. The menu entry "Create Plugin Archive (Snapshot)" is used to create a snapshot release of the plug-in. This command modifies the version entry of the plug-in module (see below) by appending a snapshot indicator consisting of "-snapshot-" followed by the date like "20141224".

In order to debug a plug-in under development, eric7 has the command line switch "--plugin=<plugin module filename>". That switch is used internally, if the project is of type "Eric7 Plugin".

# <span id="page-18-2"></span> **5 Anatomy of a plug-in**

This chapter describes the anatomy of a plug-in in order to be compatible with eric7.

#### <span id="page-18-1"></span> *5.1 Plug-in structure*

An eric7 plug-in consists of the plug-in module file and optionally of one plug-in package directory. The plug-in module file must have a filename, that starts with Plugin and ends with .py, e.g. PluginRefactoringBRM.py. The plug-in package directory may have an arbitrary name, but must be unique upon installation. Therefore it is recommended to give it the name of the module without the Plugin prefix. This package directory name must be assigned to the packageName module attribute (see the chapter describing the plug-in module header).

#### <span id="page-18-0"></span> *5.2 Plug-in header*

The plug-in module must contain a plug-in header, which defines various module attributes. An example is given in the listing below.

```
# Start-Of-Header
name = "Assistant Eric Plugin"
author = "Detlev Offenbach <detlev@die-offenbachs.de>"
autoactivate = True
deactivateable = True
version = "1.2.3"className = "AssistantEricPlugin"
packageName = "AssistantEric"
shortDescription = "Alternative autocompletion and calltips provider."
longDescription = """This plugin implements an alternative autocompletion"""
     """ and calltips provider."""
needsRestart = True
pyqtApi = 2
python2Compatible = True
# End-Of-Header
error = ""
                             Listing 2: Plug-in header
```
The various attributes to be defined in the header are as follows.

● name

This attribute should contain a short descriptive name of the plug-in. Type: string

● author

This attribute should be given the name and the email address of the plug-in author. Type: string

● autoactivate

This attribute determines, whether the plug-in may be activated automatically upon startup of eric7. If this attribute is False, the plug-in is activated depending on some configuration settings.

Type: bool

● deactivateable

This attribute determines, whether the plug-in may be deactivated by the user. Type: bool

● version

This attribute should contain the version number. Type: string

● className

This attribute must contain the name of the class implementing the plug-in. This class must be contained in the plug-in module file. Type: string

● packageName

This names the package directory, that contains the rest of the plug-in files. If the plug-in is of the simple type (i.e. all logic is contained in the plug-in module), the packageName attribute must be assigned the value "None" (the string None). Type: string

- shortDescription This attribute should contain a short description of the plug-in and is used in the plug-in info dialog. Type: string
- longDescription This attribute should contain a more verbose description of the plug-in. It is shown in the plug-in details dialog. Type: string
- needsRestart

This attribute should make a statement, if eric7 needs to be restarted after plug-in installation or update. Type: boolean

● pyqtApi

This attribute should indicate the PyQt QString and QVariant API version the plug-in is coded for. Eric7 plug-ins must support at least version 2. Type: integer

- python2Compatible This attribute is introduced in eric 5.5. Each plug-in has to signalize if it supports the execution when eric is started in a Python 2 interpreter. Type: boolean
- error

This attribute should hold an error message, if there was a problem, or an empty string, if everything works fine. Type: string

● The '# Start-Of-Header' and '# End-Of-Header' comments mark the start

and the end of the plug-in header.

If the autoactivate attribute is False, the header must contain two additional attributes.

pluginType = "viewmanager" pluginTypename = "tabview"

*Listing 3: Additional header for on-demand plug-ins*

● pluginType

This attribute must contain the plug-in type. Currently eric7 recognizes the values "viewmanager" and "version\_control". Type: string

● pluginTypename This attribute must containe the plug-in type name. This is used to differentiate the plug-in within the group of plug-ins of the same plug-in type. Type: string

Plug-in modules may define additional optional attributes. Optional attributes recognized by eric7 are as follows.

● displayString

This attribute should contain the user visible string for this plug-in. It should be a translated string, e.g. displayString = QApplication.translate('VcsCVSPlugin', 'CVS'). This attribute may only be defined for on-demand plug-ins. Type: string

If either the version or the className attribute is missing, the plug-in will not be loaded. If the autoactivate attribute is missing or this attribute is False and the pluginType or the pluginTypename attributes are missing, the plug-in will be loaded but not activated. If the packageName attribute is missing, the plug-in installation will be refused by eric7.

#### <span id="page-20-1"></span> *5.3 Plug-in module functions*

Plug-in modules may define the following module level functions recognized by the eric7 plug-in manager.

- moduleSetup()
- prepareUninstall()
- getConfigData()
- previewPix()
- exeDisplayData() alternative exeDisplayDataList()
- apiFiles(language)
- clearPrivateData()

These functions are described in more detail in the next few chapters.

#### <span id="page-20-0"></span> **5.3.1 moduleSetup()**

This function may be defined for on-demand plug-ins (i.e. those with autoactivate being

False). It may be used to perform some module level setup. E.g. the CVS plug-in uses this function, to instantiate an administrative object to provide the login and logout menu entries of the version control submenu.

```
def moduleSetup():
     "" ""
     Public function to do some module level setup.
     ^{\mathrm{m}} "" ^{\mathrm{m}} global __cvsAdminObject
     __cvsAdminObject = CVSAdminObject()
                     Listing 4: Example for the moduleSetup() function
```
## <span id="page-21-1"></span> **5.3.2 prepareUninstall()**

import Preferences def prepareUninstall(): """"" Module function to prepare for an uninstallation. """ Preferences.Prefs.settings.remove("Refactoring") Preferences.Prefs.settings.remove("RefactoringBRM") *Listing 5: Example for the prepareUninstall() function*

This function is called by the plug-in uninstaller just prior to uninstallation of the plug-in. That is the right place for cleanup code, which removes entries in the settings object or removes plug-in specific configuration files.

## <span id="page-21-0"></span> **5.3.3 getConfigData()**

This function may be used to provide data needed by the configuration dialog to show an entry in the list of configuration pages and the page itself. It is called for active autoactivate plug-ins. It must return a dictionary with globally unique keys (e.g. created using the plugin name) and lists of five entries. These are as follows.

- display string The string shown in the selection area of the configuration page. This should be a localized string. Type: Qstring
- pixmap name The filename of the pixmap to be shown next to the display string. Type: string
- page creation function The plug-in module function to be called to create the configuration page. The page must be subclasses from Preferences.ConfigurationPages.ConfigurationPageBase and must implement a method called 'save' to save the settings. A parent entry will be created

in the selection list, if this value is None. Type: function object or None

- parent key The dictionary key of the parent entry or None, if this defines a toplevel entry. Type: string or None
- reference to configuration page This will be used by the configuration dialog and **must** always be None. Type: None

```
def getConfigData():
     """
     Module function returning data as required by the configuration dialog.
     @return dictionary with key "refactoringBRMPage" containing the 
                  relevant data
    "" ""
     return {
         "refactoringBRMPage" : \
              [QApplication.translate("RefactoringBRMPlugin", 
                                              "Refactoring (BRM)"), 
              os.path.join("RefactoringBRM", "ConfigurationPage", 
                             "preferences-refactoring.png"),
               createConfigurationPage, None, None],
     }
                  Listing 6: Example for the getConfigData() function
```
## <span id="page-22-0"></span> **5.3.4 previewPix()**

This function may be used to provide a preview pixmap of the plug-in. This is just called for viewmanager plug-ins (i.e. pluginType == "viewmanager"). The returned object must be of type QPixmap.

```
def previewPix():
 """
     Module function to return a preview pixmap.
     @return preview pixmap (QPixmap)
     """
     fname = os.path.join(os.path.dirname(__file__), 
                           "ViewManagers", "Tabview", "preview.png")
     return QPixmap(fname)
                   Listing 7: Example for the previewPix() function
```
## <span id="page-23-0"></span> **5.3.5 exeDisplayData()**

This function may be defined by modules, that depend on some external tools. It is used by the External Programs info dialog to get the data to be shown. This function must return a dictionary that contains the data for the determination of the data to be shown or a dictionary containing the data to be shown.

The required entries of the dictionary of type 1 are described below.

- programEntry An indicator for this dictionary form. It must always be True. Type: bool
- header The string to be diplayed as a header. Type: Qstring
- exe The pathname of the executable. Type: string
- versionCommand The version commandline parameter for the executable (e.g. --version). Type: string
- versionStartsWith The indicator for the output line containing the version information. Type: string
- versionPosition The number of the element containing the version. Elements are separated by a whitespace character. Type: integer
- version The version string to be used as the default value. Type: string
- versionCleanup A tuple of two integers giving string positions start and stop for the version string. It is used to clean the version from unwanted characters. If no cleanup is required, it must be None. Type: tuple of two integers or None

● versionRe

A regular expression string for the output line containing the version information. This entry takes precedence over "versionStartsWith". Type: string

```
def exeDisplayData():
    "" ""
    Public method to support the display of some executable info.
    @return dictionary containing the data to query the presence of
        the executable
    "" ""
    exe = 'pylint'
    if sys.platform == "win32":
        exe = os.path.join(sys.exec_prefix, "Scripts", exe + '.bat')
   data = \{ "programEntry" : True, 
         "header" : QApplication.translate("PyLintPlugin",
                                 "Checkers - Pylint"), 
         "exe" : exe, 
         "versionCommand" : '--version', 
         "versionStartsWith" : 'pylint', 
         "versionPosition" : -1, 
         "version" : "", 
        "versionCleanup" : (0, -1),
    }
    return data
  Listing 8: Example for the exeDisplayData() function returning a dictionary of type 1
```
The required entries of the dictionary of type 2 are described below.

- programEntry An indicator for this dictionary form. It must always be False. Type: bool
- header The string to be diplayed as a header. Type: string
- text The entry text to be shown. Type: string
- version The version text to be shown. Type: string

```
def exeDisplayData():
    "" ""
     Public method to support the display of some executable info.
     @return dictionary containing the data to be shown
    \alpha \alpha \alpha try:
         import pysvn
         try:
             text = os.path.dirname(pysvn.__file__)
         except AttributeError:
             text = "PySvn"
         version = ".".join([str(v) for v in pysvn.version])
     except ImportError:
         text = "PySvn"
         version = ""
    data = \{ "programEntry" : False, 
         "header" : QApplication.translate("VcsPySvnPlugin",
                               "Version Control - Subversion (pysvn)"), 
        "text" : text,
         "version" : version, 
     }
     return data
  Listing 9: Example for the exeDisplayData() function returning a dictionary of type 2
```
## <span id="page-25-0"></span> **5.3.6 exeDisplayDataList()**

In case the plugin has to report more than one external tool, it can define the function exeDisplayDataList in its module. The returned list has to consist of exeDisplayData type 1 or type 2 dictionaries (see [5.3.5](#page-23-0) [exeDisplayData\(\)\)](#page-23-0).

```
Page 27 of 58
def exeDisplayDataList():
     """
    Public method to support the display of some executable info.
    @return dictionary containing the data to query the presence of
         the executable
    "" ""
   dataList = [] # 1. eric7_doc
    exe = 'eric7_doc'
    if Utilities.isWindowsPlatform():
         exe = os.path.join(getConfig("bindir"), exe +'.bat')
    dataList.append({
         "programEntry" : True, 
         "header" : QApplication.translate("EricdocPlugin",
                                "Eric7 Documentation Generator"), 
         "exe" : exe, 
         "versionCommand" : '--version', 
         "versionStartsWith" : 'eric7_', 
         "versionPosition" : -3, 
         "version" : "", 
         "versionCleanup" : None, 
    })
    # 2. Qt Help Generator
    exe = 'qhelpgenerator'
    if Utilities.isWindowsPlatform():
        exe += '.exe'
    dataList.append({
         "programEntry" : True, 
         "header" : QApplication.translate("EricdocPlugin",
                                "Qt4 Help Tools"), 
        "exe" : exe,
         "versionCommand" : '-v', 
         "versionStartsWith" : 'Qt', 
         "versionPosition" : -1, 
         "version" : "", 
        "versionCleanup" : (0, -1),
    })
    # 3. Qt Collection Generator
    exe = 'qcollectiongenerator'
    if Utilities.isWindowsPlatform():
       exe += 'exe' dataList.append({
         "programEntry" : True, 
         "header" : QApplication.translate("EricdocPlugin",
                                "Qt4 Help Tools"), 
         "exe" : exe, 
         "versionCommand" : '-v', 
         "versionStartsWith" : 'Qt', 
         "versionPosition" : -1, 
         "version" : "", 
         "versionCleanup" : (0, -1), 
    })
    return dataList
Listing 10: Example for the exeDisplayDataList() function returning a list of dictionaries of
                                    type 1
```
## <span id="page-27-2"></span> **5.3.7 apiFiles(language)**

This function may be provided by plug-ins providing API files for the autocompletion and calltips system of eric7. The function must accept the programming language as a string and return the filenames of the provided API files for that language as a list of string.

```
def apiFiles(language):
    """ "
     Module function to return the API files made available by this plugin.
     @return list of API filenames (list of string)
     """
     if language == "Python":
        apisDir = \iota os.path.join(os.path.dirname(__file__), "ProjectDjango", "APIs")
         apis = glob.glob(os.path.join(apisDir, '*.api'))
     else:
        apis = [] return apis
                Listing 11: Example for the apiFiles(language) function
```
#### <span id="page-27-1"></span> **5.3.8 clearPrivateData()**

This function may be provided by plug-ins defining private data in order to clear them upon requested by the user.

```
def clearPrivateData():
    "" "
     Module function to clear the private data of the plug-in.
    "" "" ""
     for key in ["RepositoryUrlHistory"]:
         VcsMercurialPlugin.setPreferences(key, [])
```

```
Listing 12: Example for the clearPrivateData() function
```
#### <span id="page-27-0"></span> *5.4 Plug-in object methods*

The plug-in class as defined by the className attribute must implement three mandatory methods.

- $\bullet$  \_\_init\_\_(self, ui)
- activate(self)
- deactivate(self)

These functions are described in more detail in the next few chapters.

#### <span id="page-28-0"></span> **5.4.1 \_\_init\_\_(self, ui)**

This method is the constructor of the plug-in object. It is passed a reference to the main window object, which is of type UI. User Interface. The constructor should be used to perform all initialization steps, that are required before the activation of the plug-in object. E.g. this would be the right place to load a translation file for the plug-in (s. [Listing 16](#page-33-2)) and to initialize default values for preferences values.

```
 def __init__(self, ui):
 """
         Constructor
         @param ui reference to the user interface object (UI.UserInterface)
         """
         QObject.__init__(self, ui)
        self.__ui = ui self.__initialize()
         self.__refactoringDefaults = {
             "Logging" : 1
         }
         self.__translator = None
         self.__loadTranslator()
                 Listing 13: Example for the __init__(self, ui) method
```
# <span id="page-29-0"></span> **5.4.2 activate(self)**

```
 def activate(self):
 """
         Public method to activate this plugin.
         @return tuple of None and activation status (boolean)
        ^{\mathrm{m}} "" ^{\mathrm{m}} global refactoringBRMPluginObject
         refactoringBRMPluginObject = self
         self.__object = Refactoring(self, self.__ui)
         self.__object.initActions()
         e5App().registerPluginObject("RefactoringBRM", self.__object)
         self.__mainMenu = self.__object.initMenu()
        extrasAct = self. ui.getMenuBarAction("extras")
        self. mainAct = self. ui.menuBar() .insertMenu(extrasAct, self.__mainMenu)
        self. mainAct.setEnabled(\
             e5App().getObject("ViewManager").getOpenEditorsCount())
         self.__editorMenu = self.__initEditorMenu()
         self.__editorAct = self.__editorMenu.menuAction()
         self.connect(e5App().getObject("ViewManager"), 
                      SIGNAL('lastEditorClosed'),
                      self.__lastEditorClosed)
         self.connect(e5App().getObject("ViewManager"), 
                      SIGNAL("editorOpenedEd"), 
                      self.__editorOpened)
         self.connect(e5App().getObject("ViewManager"), 
                      SIGNAL("editorClosedEd"), 
                      self.__editorClosed)
        self.connect(self.__ui, SIGNAL('preferencesChanged'),
                     self. object.preferencesChanged)
         self.connect(e5App().getObject("Project"), SIGNAL('projectOpened'),
                       self.__object.projectOpened)
        self.connect(e5App().getObject("Project"), SIGNAL('projectClosed'),
                     self. object.projectClosed)
         self.connect(e5App().getObject("Project"), SIGNAL('newProject'),
                      self.__object.projectOpened)
         for editor in e5App().getObject("ViewManager").getOpenEditors():
             self.__editorOpened(editor)
         return None, True
                  Listing 14: Example for the activate(self) method
```
This method is called by the plug-in manager to activate the plug-in object. It must return a tuple giving a reference to the object implementing the plug-in logic (for on-demand plugins) or None and a flag indicating the activation status. This method should contain all the logic, that is needed to get the plug-in fully operational (e.g. connect to some signals provided by eric7). If the plug-in wants to provide an action to be added to a toolbar, this action should be registered with the toolbar manager instead of being added to a toolbar directly.

## <span id="page-31-0"></span> **5.4.3 deactivate(self)**

This method is called by the plug-in manager to deactivate the plug-in object. It is called for modules, that have the deactivateable module attribute set to True. This method should disconnect all connections made in the activate method and remove all menu entries added in the activate method or somewhere else. If the cleanup operations are not done carefully, it might lead to crashes at runtime, e.g. when the user invokes an action, that is no longer available. If the plug-in registered an action with the toolbar manager, this action must be unregistered.

```
 def deactivate(self):
 """
        Public method to deactivate this plugin.
 """
        e5App().unregisterPluginObject("RefactoringBRM")
        self.disconnect(e5App().getObject("ViewManager"), 
                         SIGNAL('lastEditorClosed'),
                         self.__lastEditorClosed)
        self.disconnect(e5App().getObject("ViewManager"), 
                         SIGNAL("editorOpenedEd"), 
                        self. editorOpened)
        self.disconnect(e5App().getObject("ViewManager"), 
                         SIGNAL("editorClosedEd"), 
                         self.__editorClosed)
       self.disconnect(self.__ui, SIGNAL('preferencesChanged'),
                        self. object.preferencesChanged)
        self.disconnect(e5App().getObject("Project"), SIGNAL('projectOpened'),
                        self. object.projectOpened)
        self.disconnect(e5App().getObject("Project"), SIGNAL('projectClosed'),
                         self.__object.projectClosed)
        self.disconnect(e5App().getObject("Project"), SIGNAL('newProject'),
                         self.__object.projectOpened)
       self. ui.menuBar().removeAction(self. mainAct)
       for editor in self. editors:
            self.disconnect(editor, SIGNAL("showMenu"), self. editorShowMenu)
             menu = editor.getMenu("Main")
             if menu is not None:
                menu.removeAction(self.__editorMenu.menuAction())
       self. initialize()
                 Listing 15: Example for the deactivate(self) method
```
# <span id="page-32-0"></span> **5.4.4 \_\_loadTranslator(self)**

The constructor example shown in [Listing 13](#page-28-1) loads a plug-in specific translation using this method. The way, how to do this correctly, is shown in the following listing. It is important to keep a reference to the loaded QTranslator object. Otherwise, the Python garbage collector will remove this object, when the method is finished.

```
 def __loadTranslator(self):
 """
        Private method to load the translation file.
 """
       loc = self.__ui.getLocale()if loc and loc != "C":
            locale dir = os.path.join(os.path.dirname(\_file)),
                                       "RefactoringBRM", "i18n")
             translation = "brm_%s" % loc
             translator = QTranslator(None)
             loaded = translator.load(translation, locale_dir)
             if loaded:
                self. translator = translator
                 e5App().installTranslator(self.__translator)
             else:
                 print "Warning: translation file '%s' could not be loaded." \
                     % translation
                 print "Using default."
             Listing 16: Example for the __loadTranslator(self) method
```
## <span id="page-33-2"></span><span id="page-33-1"></span> **5.4.5 initToolbar(self, ui, toolbarManager)**

This method must be implemented, if the plug-in supports a toolbar for its actions. Such toolbar will be removed, when the plug-in is unloaded. An example is shown in [Listing 17](#page-33-3).

```
 def initToolbar(self, ui, toolbarManager):
 """
        Public slot to initialize the VCS toolbar.
        @param ui reference to the main window (UserInterface)
        @param toolbarManager reference to a toolbar manager object
         (E5ToolBarManager)
 """
        if self.__projectHelperObject:
             self.__projectHelperObject.initToolbar(ui, toolbarManager)
       Listing 17: Example for the initToolbar(self, ui, toolbarManager) method
```
## <span id="page-33-3"></span><span id="page-33-0"></span> **5.4.6 prepareUnload(self)**

This method must be implemented to prepare the plug-in to be unloaded. It should revert everything done when the plug-in was instantiated and remove plug-in toolbars generated with initToolbar(). [Listing 18](#page-34-3) shows an example.

```
 def prepareUnload(self):
 """
        Public method to prepare for an unload.
 """
        if self.__projectHelperObject:
           self. projectHelperObject.removeToolbar(
               self. ui, e5App().getObject("ToolbarManager"))
        e5App().unregisterPluginObject(pluginTypename)
              Listing 18: Example for the prepareUnload(self) method
```
# <span id="page-34-3"></span><span id="page-34-2"></span> **6 eric7 hooks**

This chapter describes the various hooks provided by eric7 objects. These hooks may be used by plug-ins to provide specific functionality instead of the standard one.

## <span id="page-34-1"></span> *6.1 Hooks of the project browser objects*

Most project browser objects (i.e. the different tabs of the project viewer) support hooks. They provide methods to add and remove hooks.

- addHookMethod(key, method) This method is used to add a hook method to the individual project browser. "key" denotes the hook and "method" is the reference to the hook method. The supported keys and the method signatures are described in the following chapters.
- addHookMethodAndMenuEntry(key, method, menuEntry) This method is used to add a hook method to the individual project browser. "key" denotes the hook, "method" is the reference to the hook method and "menuEntry" is the string to be shown in the context menu. The supported keys and the method signatures are described in the following chapters.
- removeHookMethod(key) This method is used to remove a hook previously added. "key" denotes the hook. Supported keys are described in the followings chapters.

## <span id="page-34-0"></span> **6.1.1 Hooks of the ProjectFormsBrowser object**

The ProjectFormsBrowser object supports hooks with these keys.

- compileForm This hook is called to compile a form. The method must take the filename of the form file as its parameter.
- compileAllForms This hook is called to compile all forms contained in the project. The method must take a list of filenames as its parameter.
- compileChangedForms This hook is called to compile all changed forms. The method must take a list of

filenames as its parameter.

- compileSelectedForms This hook is called to compile all forms selected in the project forms viewer. The method must take a list of filenames as its parameter.
- generateDialogCode This hook is called to generate dialog source code for a dialog. The method must take the filename of the form file as its parameter.
- newForm This hook is called to generate a new (empty) form. The method must take the filename of the form file as its parameter.
- open

This hook is called to open the selected forms in a forms designer tool. The method must take the filename of the form file as its parameter.

#### <span id="page-35-1"></span> **6.1.2 Hooks of the ProjectResourcesBrowser object**

The ProjectResourcesBrowser object supports hooks with these keys.

- compileResource This hook is called to compile a resource. The method must take the filename of the resource file as its parameter.
- compileAllResources This hook is called to compile all resources contained in the project. The method must take a list of filenames as its parameter.
- compileChangedResources This hook is called to compile all changed resources. The method must take a list of filenames as its parameter.
- compileSelectedResources This hook is called to compile all resources selected in the project resources viewer. The method must take a list of filenames as its parameter.
- newResource This hook is called to generate a new (empty) resource. The method must take the filename of the resource file as its parameter.

## <span id="page-35-0"></span> **6.1.3 Hooks of the ProjectTranslationsBrowser object**

The ProjectTranslationsBrowser object supports hooks with these keys.

● extractMessages

This hook is called to extract all translatable strings out of the application files. The method must not have any parameters. This hook should be used, if the translation system is working with a translation template file (e.g. \*.pot) from which the real translation files are generated with the generate... methods below.

● generateAll

This hook is called to generate translation files for all languages of the project. The method must take a list of filenames as its parameter.

- generateAllWithObsolete This hook is called to generate translation files for all languages of the project keeping obsolete strings. The method must take a list of filenames as its parameter.
- generateSelected This hook is called to generate translation files for languages selected in the project translations viewer. The method must take a list of filenames as its parameter.
- generateSelectedWithObsolete This hook is called to generate translation files for languages selected in the project translations viewer keeping obsolete strings. The method must take a list of filenames as its parameter.
- releaseAll This hook is called to release (compile to binary) all languages of the project. The method must take a list of filenames as its parameter.
- releaseSelected

This hook is called to release (compile to binary) all languages selected in the project translations viewer. The method must take a list of filenames as its parameter.

● open

This hook is called to open the selected languages in a translation tool. The method must take the filename of the translations file as its parameter.

#### <span id="page-36-0"></span> *6.2 Hooks of the Editor object*

The Editor object provides hooks for auto-completion and call-tips. These are the methods provided to register, remove and get these hooks and to return completion results.

- addCompletionListHook(key, func, async=False) This method is used to add a completions provider. The given key must be unique within the set of registered providers. If that is not the case, a KeyError exception is raised. The function or method passed in the call must take a reference to the editor and a flag indicating to complete a context. If the completions provider works asynchronously, the async flag must be set and the function or method must accept a third parameter with the text to be completed. This third parameter must be sent back unaltered with the completionsListReady() method below. A synchronous completions provider must return a list of strings giving the possible completions, an asynchronous one must return nothing.
- removeCompletionListHook(key) This method removes a previously set completions provider.
- getCompletionListHook(key) This method returns a reference to a previously registered completions provider.
- completionsListReady(completions, acText) This method must be called by asynchronous completions providers to return the list of possible completions. The first parameter passed to this method is the list of completions and the second one is the text to be completed as given to the registered completions provider method.
- addCallTipHook(key, func) This method is used to add a call-tips provider. The given key must be unique within the set of registered providers. If that is not the case, a KeyError exception is raised. The function or method passed in the call must take a reference to the editor, a position into the text and the amount of commas to the left of the cursor. It should return the possible calltips as a list of strings.
- removeCallTipHook(key) This method removes a previously registered call-tips provider.
- getCallTipHook(key) This method returns a reference to a previously registered call-tips provider.

#### <span id="page-37-0"></span> *6.3 Hooks of the CodeDocumentationViewer object*

The CodeDocumentationViewer object provides hooks for documentation providers. These are the methods provided to register and unregister a provider and to return the requested documentation.

● registerProvider(providerName, providerDisplay, provider, supported)

This method is used to register a documentation provider. The given provider name must be unique within the set of registered providers. If that is not the case, a KeyError exception is raised. The second parameter must give a string used to show the provider in various places of the documentation viewer. The third parameter must give a function or method used to request documentation. This function must accept a reference to the editor. It is called when the user enters a '(' character or places the cursor somewhere within the text of interest. The fourth parameter passed in must be a function or method used to determine, if a specific programming language is supported by the provider. This function is called with the name of the programming language.

- unregisterProvider(self, providerName) This method unregisters a previously unregistered documentation provider.
- documentationReady(self, documentationInfo, isWarning=False, isDocWarning=False)

This method is used to return the requested documentation. The first parameter must contain the documentation. This must be either some text in case of a warning or documentation warning or a dictionary with the relevant data. This dictionary should contain text information for these keys.

◦ name

This should contain the name of the inspected object.

◦ argspec

This should contain the argument specification (i.e. a string containing the call parameters).

◦ typ This should contain the type information of the inspected object (e.g. method).

◦ note

This should contain a note if desired. This could for example be a hint of where the documentation was found. The text could be formatted as HTML text, if the

rich text display is activated. This can be tested with Preferences.getDocuViewer("ShowInfoAsRichText").

◦ docstring This should contain the documentation string. If the rich text display is activated, any line break is converted to an HTML <br />
tag (i.e. line breaks are maintained).

All these keys are optional.

# <span id="page-38-1"></span> **7 eric7 functions available for plug-in development**

This chapter describes some functionality, that is provided by eric7 and may be of some value for plug-in development. For a complete eric7 API description please see the documentation, that is delivered as part of eric7.

#### <span id="page-38-0"></span> *7.1 The eric7 object registry*

Eric7 contains an object registry, that can be used to get references to some of eric7's building blocks. Objects available through the registry are

- BackgroundService This object gives access to non blocking remote procedure calls to execute functions on different Python versions. Refer to chapter [9](#page-52-1) "[The BackgroudService](#page-52-1)".
- Cooperation This is the object responsible for chatting between eric7 instantiations and for shared editing.
- DebugServer This is the interface to the debugger backend.
- DebugUI

This is the object, that is responsible for all debugger related user interface elements.

● DocuViewer

This is the code documentation viewer object. The reference may also be get by using the documentationViewer() method of the UserInterface object.

● IRC

This object is a simplified Internet Relay Chat client.

- MultiProject This is the object responsible for the management of a set of projects
- Numbers This object handles the number conversion.
- PluginManager This is the object responsible for managing all plug-ins.
- Project This is the object responsible for managing the project data and all project related user interfaces.

● ProjectBrowser

This is the object, that manages the various project browsers. It offers (next to others) the method getProjectBrowser() to get a reference to a specific project browser (s. the chapter below)

- Shell This is the object, that implements the interactive shell (Python or Ruby).
- Symbols

This object implements the symbol selection lists.

- <span id="page-39-0"></span>● SyntaxCheckService This object implements the online syntax check service interface for Python 2 and 3. Other languages can register to this service and getting checked as well. It's described in chapter [9.2 "The SyntaxCheckService](#page-54-0)".
- TaskViewer This is the object responsible for managing the tasks and the tasks related user interface.
- TemplateViewer

This is the object responsible for managing the template objects and the template related user interface.

- Terminal This is the object, that implements the simple terminal window.
- ToolbarManager This is the object responsible for managing the toolbars. Toolbars and actions created by a plug-in should be registered and unregistered with the toolbar manager.
- UserInterface This is eric7 main window object.
- ViewManager

This is the object, that is responsible for managing all editor windows as well as all editing related actions, menus and toolbars.

Eric7's object registry is used as shown in this example.

```
from E5Gui.E5Application import e5App
e5App().getObject("Project")
                Listing 19: Example for the usage of the object registry
```
The object registry provides these methods.

- getObject(name) This method returns a reference to the named object. If no object of the given name is registered, it raises a KeyError exception.
- registerPluginObject(name, object) This method may be used to register a plug-in object with the object registry. "name" must be a unique name for the object and "object" must contain a reference to the object to be registered. If an object with the given name has been registered

```
already, a KeyError exception is raised.
```
- unregisterPluginObject(name) This method may be used to unregister a plug-in object. If the named object has not been registered, nothing happens.
- getPluginObject(name) This method returns a reference to the named plug-in object. If no object of the given name is registered, it raises a KeyError exception.
- getPluginObjects() This method returns a list of references to all registered plug-in objects. Each list element is a tuple giving the name of the plug-in object and the reference.

## <span id="page-40-1"></span> *7.2 The action registries*

Actions of type E5Action may be registered and unregistered with the Project or the UserInterface object. In order for this, these objects provide the methods

- Project.addE5Actions(actions) This method registers the given list of E5Action with the Project actions.
- Project.removeE5Actions(actions) This method unregisters the given list of E5Action from the Project actions.
- UserInterface.addE5Actions(actions, type) This method registers the given list of E5Actions with the UserInterface actions of the given type. The type parameter may be "ui" or "wizards"
- UserInterface.removeE5Actions(actions, type) This method unregisters the given list of E5Actions from the User Interface actions of the given type. The type parameter may be "ui" or "wizards"

## <span id="page-40-0"></span> *7.3 The getMenu() methods*

In order to add actions to menus, the main eric7 objects Project, Editor and UserInterface provide the method getMenu(menuName). This method returns a reference to the requested menu or None, if no such menu is available. menuName is the name of the menu as a Python string. Valid menu names are:

- Project
	- Main This is the project menu
	- Recent This is the submenu containing the names of recently opened projects.
	- VCS

This is the generic version control submenu.

- Checks This is the "Check" submenu.
- Show This is the "Show" submenu.
- Graphics This is the "Diagrams" submenu.
- Session This is the "Session" submenu.
- Apidoc This is the "Source Documentation" submenu.
- Debugger This is the "Debugger" submenu.
- Packagers This is the "Packagers" submenu.
- Editor
	- Main

This is the editor context menu (i.e. the menu appearing, when the right mouse button is clicked)

● Resources

This is the "Resources" submenu. It is only available, if the file of the editor is a Qt resources file.

● Checks

This is the "Check" submenu. It is not available, if the file of the editor is a Qt resources file.

● Tools

This is the "Tools" submenu. It is deactivated, if it has not been populated by some plug-ins.

● Show

This is the "Show" submenu. It is not available, if the file of the editor is a Qt resources file.

● Graphics

This is the "Diagrams" submenu. It is not available, if the file of the editor is a Qt resources file.

- Autocompletion This is the "Autocomplete" submenu. It is not available, if the file of the editor is a Qt resources file.
- Exporters This is the "Exporters" submenu.
- Languages This is the submenu for selecting the programming language.
- Eol This is the submenu for selecting the end-of-line style.
- Encodings This is the submenu for selecting the character encoding.
- **UserInterface**
- file This is the "File" menu.
- edit This is the "Edit" menu.
- view This is the "View" menu.
- start This is the "Start" menu.
- debug This is the "Debug" menu.
- unittest This is the "Unittest" menu.
- project This is the "Project" menu.
- extras This is the "Extras" menu.
- wizards This is the "Wizards" submenu of the "Extras" menu.
- macros This is the "Macros" submenu of the "Extras" menu.
- tools This is the "Tools" submenu of the "Extras" menu.
- settings This is the "Settings" menu.
- window This is the "Window" menu.
- subwindow This is the "Windows" submenu of the "Window" menu
- toolbars This is the "Toolbars" submenu of the "Window" menu.
- bookmarks This is the "Bookmarks" menu.
- plugins This is the "Plugins" menu.
- help This is the "Help" menu.

## <span id="page-42-0"></span> *7.4 Methods of the PluginManager object*

The PluginManager object provides some methods, that might be interesting for plug-in development.

● isPluginLoaded(pluginName) This method may be used to check, if the plug-in manager has loaded a plug-in with the given plug-in name. It returns a boolean flag.

#### <span id="page-43-0"></span> *7.5 Methods of the UserInterface object*

The UserInterface object provides some methods, that might be interesting for plug-in development.

- getMenuAction(menuName, actionName) This method returns a reference to the requested action of the given menu. menuName is the name of the menu to search in (see above for valid names) and actionName is the object name of the action.
- getMenuBarAction(menuName) This method returns a reference to the action of the menu bar associated with the given menu. menuName is the name of the menu to search for.
- registerToolbar(name, text, toolbar) This method is used to register a toolbar. name is the name of the toolbar as a Python string, text is the user visible text of the toolbar as a string and toolbar is a reference to the toolbar to be registered. If a toolbar of the given name was already registered, a KeyError exception is raised.
- unregisterToolbar(name) This method is used to unregister a toolbar. name is the name of the toolbar as a Python string.
- getToolbar(name) This method is used to get a reference to a registered toolbar. If no toolbar with the given name has been registered, None is returned instead. name is the name of the toolbar as a Python string.
- addSideWidget(side, widget, icon, label) This method is used to add a widget to one of the valid sides. Valid values for the side parameter are UserInterface.LeftSide and UserInterface.BottomSide.
- removeSideWidget(widget) This method is used to remove a widget that was added using the previously described method. All valid sides will be searched for the widget.
- getLocale() This method is used to retrieve the application locale as a Python string.
- versionIsNewer(required, snapshot = None) This method is used to check, if the eric7 version is newer than the one given in the call. If a specific snapshot version should be checked, this should be given as well. "snapshot" should be a string of the form "yyyymmdd", e.g. "20080719". If no snapshot is passed and a snapshot version of eric7 is discovered, this method will return True assuming, that the snapshot is new enough. The method returns True, if the eric7 version is newer than the given values.
- documentationViewer()

This method is used to get a reference to the documentation viewer object (e.g. to register hook functions).

#### <span id="page-44-1"></span> *7.6 Methods of the E5ToolBarManager object*

The E5ToolBarManager object provides methods to add and remove actions and toolbars. These actions and toolbars are used to build up the toolbars shown to the user. The user may configure the toolbars using a dialog. The list of available actions are those, managed by the toolbar manager.

- addAction(action, category) This method is used to add an action to the list of actions managed by the toolbar manager. action is a reference to a QAction (or derived class); category is a string used to categorize the actions.
- removeAction(action) This method is used to remove an action from the list of actions managed by the toolbar manager. action is a reference to a QAction (or derived class).
- addToolBar(toolBar, category) This method is used to add a toolbar to the list of toolbars managed by the toolbar manager. toolBar is a reference to a QToolBar (or derived class); category is a string used to categorize the actions of the toolbar.
- removeToolBar(toolBar) This method is used to remove a toolbar from the list of toolbars managed by the toolbar manager. toolBar is a reference to a QToolBar (or derived class).

## <span id="page-44-0"></span> *7.7 Methods of the Project object*

The Project object provides methods to store and retrieve data to and from the project data store. This data store is saved in the project file.

- getData(category, key) This method is used to get data out of the project data store. category is the category of the data to get and must be one of
	- CHECKERSPARMS Used by checker plug-ins.
	- PACKAGERSPARMS Used by packager plug-ins.
	- DOCUMENTATIONPARMS Used by documentation plug-ins.
	- OTHERTOOLSPARMS Used by plug-ins not fitting the other categories.

The key parameter gives the key of the data entry to get and is determined by the plug-in. A copy of the requested data is returned.

● setData(category, key, data) This method is used to store data in the project data store. category is the category of the data to store and must be one of

- CHECKERSPARMS Used by checker plug-ins.
- PACKAGERSPARMS Used by packager plug-ins.
- DOCUMENTATIONPARMS Used by documentation plug-ins.
- OTHERTOOLSPARMS Used by plug-ins not fitting the other categories.

The key parameter gives the key of the data entry to get and is determined by the plug-in. data is the data to store. The data is copied to the data store by using the Python function copy.deepcopy().

In addition to this the Project object contains methods to register and unregister additional project types.

- $registerProjectType(type_, description, fileTypeCallback =$ None, binaryTranslationsCallback = None, lexerAssociationCallback = None) This method registers a new project type provided by the plugin. The parameters to be passed are
	- $\bullet$  type This is the new project type as a Python string.
	- description This is the string shown by the user interface. It should be a translatable string of the project type as a string.
	- fileTypeCallback

This is a reference to a function or method returning a dictionary associating a filename pattern with a file type (e.g. \*.html -> FORMS). The file type must be one of

- FORMS
- INTERFACES
- RESOURCES
- SOURCES
- TRANSLATIONS
- binaryTranslationsCallback This is a reference to a function or method returning the name of the binary translation file given the name of the raw translation file.
- lexerAssociationCallback This is a reference to a function or method returning the lexer name to be used for syntax highlighting given the name of a file (e.g. \*.html -> Django)
- unregisterProjectType(self, type\_) This method unregisters a project type previously registered with the a.m. method. type must be a known project type.

## <span id="page-46-1"></span> *7.8 Methods of the ProjectBrowser object*

The ProjectBrowser object provides some methods, that might be interesting for plugin development.

- getProjectBrowser(name) This method is used to get a reference to the named project browser. name is the name of the project browser as a Python string. Valid names are
	- sources
	- forms
	- resources
	- translations
	- interfaces
	- protocols
	- others
- getProjectBrowsers() This method is used to get references to all project browsers. They are returned as a Python list in the order
	- project sources browser
	- project forms browser
	- project resources browser
	- project translations browser
	- project interfaces browser
	- project protocols browser
	- project others browser
- getProjectBrowserNames() This method is used to get the names of all browsers. They are returned in the same order as above. These names may be used in a call to the getProjectBrowser() method.

## <span id="page-46-0"></span> *7.9 Methods of QScintilla.Lexer*

The QScintilla.Lexer package provides methods to register and unregister lexers (syntax highlighters) provided by a plugin.

- registerLexer(name, displayString, filenameSample, getLexerFunc, openFilters = [], saveFilters =  $\lceil \cdot \rceil$ , defaultAssocs =  $\lceil \cdot \rceil$ ) This method is used to register a new custom lexer. The parameters are as follows.
	- name This parameter is the name of the new lexer as a Python string.
	- displayString

This parameter is the string to be shown in the user interface as a string.

● filenameSample

This parameter should give an example filename used to determine the default lexer of a file based on its name (e.g. dummy.django). This parameter should be given as a Python string.

● getLexerFunc

This is a reference to a function instantiating the specific lexer. This function must take a reference to the parent as its only argument and return the reference to the instantiated lexer object.

- openFilters This is a list of open file filters to be used in the user interface as a list of strings..
- saveFilters This is a list of save file filters to be used in the user interface as a list of strings.
- defaultAssocs This gives the default lexer associations as a list of strings of filename wildcard patterns to be associated with the lexer
- unregisterLexer(name) This method is used to unregister a lexer previously registered with the a.m. method. name must be a registered lexer.

#### <span id="page-47-0"></span> *7.10 Signals*

This chapter lists some Python type signals emitted by various eric7 objects, that may be interesting for plug-in development.

● showMenu

This signal is emitted with the menu name as a Python string and a reference to the menu object, when a menu is about to be shown. It is emitted by these objects.

● Project

It is emitted for the menus

- Main the Project menu
- VCS

the Version Control submenu

- Checks the Checks submenu
- Packagers the Packagers submenu
- ApiDoc the Source Documentation submenu
- **Show** the Show submenu
- Graphics the Diagrams submenu
- ProjectSourcesBrowser It is emitted for the menus
	- Main the context menu for single selected files
	- MainMulti the context menu for multiple selected files
	- MainDir the context menu for single selected directories
	- MainDirMulti the context menu for multiple selected directories
	- MainBack the background context menu
	- Show the Show context submenu
	- Checks the Checks context submenu
	- Graphics the Diagrams context submenu
- ProjectFormsBrowser It is emitted for the menus
	- Main the context menu for single selected files
	- MainMulti the context menu for multiple selected files
	- MainDir the context menu for single selected directories
	- MainDirMulti the context menu for multiple selected directories
	- MainBack the background context menu
- ProjectResourcesBrowser It is emitted for the menus
	- Main the context menu for single selected files
	- MainMulti the context menu for multiple selected files
	- MainDir the context menu for single selected directories
- MainDirMulti the context menu for multiple selected directories
- MainBack the background context menu
- ProjectTranslationsBrowser It is emitted for the menus
	- Main the context menu for single selected files
	- MainMulti the context menu for multiple selected files
	- MainDir the context menu for single selected directories
	- MainBack the background context menu
- ProjectInterfacesBrowser It is emitted for the menus
	- Main the context menu for single selected files
	- MainMulti the context menu for multiple selected files
	- MainDir the context menu for single selected directories
	- MainDirMulti the context menu for multiple selected directories
	- MainBack the background context menu
- ProjectOthersBrowser It is emitted for the menus
	- Main the context menu for single selected files
	- MainMulti the context menu for multiple selected files
	- MainBack the background context menu
- Editor It is emitted for the menus
	- Main the context menu
	- Languages the Languages context submenu
- Encodings the Encodings context submenu
- Eol the End-of-Line Type context submenu
- Autocompletion the Autocomplete context submenu
- Show the Show context submenu
- Graphics the Diagrams context submenu
- Margin the margin context menu
- Checks the Checks context submenu
- Tools the Tools context submenu
- Resources the Resources context submenu
- UserInterface It is emitted for the menus
	- File the File menu
	- Extras the Extras menu
	- Wizards the Wizards submenu of the Extras menu
	- Tools the Tools submenu of the Extras menu
	- Help the Help menu
	- Windows the Windows menu
	- Subwindows the Windows submenu of the Windows menu

#### ● editorOpenedEd This signal is emitted by the ViewManager object with the reference to the editor object, when a new editor is opened.

- editorClosedEd This signal is emitted by the ViewManager object with the reference to the editor object, when an editor is closed.
- lastEditorClosed

This signal is emitted by the ViewManager object, when the last editor is closed.

- projectOpenedHooks() This signal is emitted by the Project object after a project file was read but before the projectOpened() signal is sent.
- projectClosedHooks() This signal is emitted by the Project object after a project file was clsoed but before the projectClosed() signal is sent.
- newProjectHooks() This signal is emitted by the Project object after a new project was generated but before the newProject() signal is sent.
- projectOpened This signal is emitted by the Project object, when a project is opened.
- projectClosed This signal is emitted by the Project object, when a project is closed.
- newProject This signal is emitted by the Project object, when a new project has been created.
- preferencesChanged This signal is emitted by the UserInterface object, when some preferences have been changed.
- EditorAboutToBeSaved This signal is emitted by the each Editor object, when the editor contents is about to be saved. The filename is passed as a parameter.
- EditorSaved This signal is emitted by the each Editor object, when the editor contents has been saved. The filename is passed as a parameter.
- EditorRenamed This signal is emitted by the each Editor object, when the editor has received a new filename.

# <span id="page-51-1"></span> **8 Special plug-in types**

This chapter describes some plug-ins, that have special requirements.

## <span id="page-51-0"></span> *8.1 VCS plug-ins*

VCS plug-ins are loaded on-demand depending on the selected VCS system for the current project. VCS plug-ins must define their type by defining the module attribute pluginType like

```
pluginType = "version_control"
```
VCS plug-ins must implement the getVcsSystemIndicator() module function. This function must return a dictionary with the indicator as the key as a Python string and a

tuple of the VCS name (Python string) and the VCS display string (string) as the value. An example is shown below.

```
def getVcsSystemIndicator():
     """
     Public function to get the indicators for this version control system.
     @return dictionary with indicator as key and a tuple with the vcs name
         (string) and vcs display string (string)
    "" ""
     global displayString, pluginTypename
    data = \{\} data[".svn"] = (pluginTypename, displayString)
     data["_svn"] = (pluginTypename, displayString)
     return data
             Listing 20: Example of the getVcsSystemIndicator() function
```
## <span id="page-52-2"></span> *8.2 ViewManager plug-ins*

ViewManager plug-ins are loaded on-demand depending on the selected view manager. The view manager type to be used may be configured by the user through the configuration dialog. ViewManager plug-ins must define their type by defining the module attribute pluginType like

pluginType = "viewmanager"

The plug-in module must implement the previewPix() method as described above.

## <span id="page-52-1"></span> **9 The BackgroudService**

Introduced with Eric 5.5, the background service becomes part of the core system. It's a kind of remote procedure call, but other than, e.g. XMLRPC or CORBA, it's non blocking. Mainly developed to simplify the problems with some core modules, where the execution depends on the different Python versions, it could be used by other plug-ins as well. Even other languages than Python could be attached to the server side of the background service, to enhance Eric 5.

On the start of Eric, typically the Python 2 and 3 interpreters are started with Eric and some core plug-ins use them. Which interpreter is started, depends on the interpreter given in Settings  $\rightarrow$  Debugger.

Based on the BackgroudService there are some core plug-ins which use it already to do their tasks.

#### <span id="page-52-0"></span> *9.1 How to access the background service*

The interface, the background service supports, is quite simple. First of all, a plug-in has to get access to it through the object registry (refer to [7.1](#page-38-0) "[The eric7 object registry"](#page-38-0)).

Now it has access to the background service interface (the server side) and can announce its functions. Therefore the method serviceConnect must be called. To keep the background service universal, a plug-in has to specify, e.g. the callback function which itself can emit a self defined signal.

```
self.backgroundService = e5App().getObject("BackgroundService")
self.backgroundService.serviceConnect(
     'style', lang, path, 'CodeStyleChecker',
     self.__translateStyleCheck,
     lambda fx, fn, ver, msg: self.styleChecked.emit(
        fn, \{ \}, 0, [0, 0, \dots, 1 + \text{msg}, \text{False}, \text{False}]]Listing 21: Example of a serviceConnect
```
The signature is

```
serviceConnect(fx, lang, modulepath, module, callback, 
    onErrorCallback=None)
```
with

- fx Function name with which the service should be named.
- lang Language for which this call should be implemented.
- modulepath Full path to the module.
- module Module name without extension.
- callback Function which should be called after successful execution.
- onErrorCallback Function which should be called if anything unexpected happened.

Each plug-in which is based on Python has to support a special function initService. The initService function has to return the main service function pointer and has to initialize everything that is needed by the plug-in main function, e.g. create the object if it's a class method instead of a simple function.

<span id="page-53-0"></span>After a successful serviceConnect, the plug-in can request a remote procedure call through the enqueueRequest method provided by the background service. The plug-in therefore has to use the registered service name. Furthermore it has to provide the language to use and an identifier. This identifier can be used to match the enqueueRequest call with the corresponding callback. Typically the file name is used, but other basic data types like integer or float could be used. The last parameter contains a list of function arguments, which are transferred to the remote procedure. Any basic data type can be used as arguments, but tuples are converted to lists by the underlying JSON module.

self.backgroundService.enqueueRequest('syntax', lang, filename, data) *Listing 22: Example of enqueueing a request*

The signature is

enqueueRequest(fx, lang, fn, data)

with

• fx

Function name with which the service should be named.

- lang Language for which this call should be implemented.
- fn Identifier to determine the callback to the service request.
- data

List of any basic datatypes. These are the former arguments of the method call.

As the method name implies, the call of enqueueRequest only enqueues the request. If other requests are pending, the processing waits until it's his turn. In the current implementation this is also true if the language to use isn't busy. Future plug-ins should therefore be cooperative and wait for the response instead of enqueueing all their tasks. To avoid an overflow, only the arguments of a pending task are updated. This is the case if the service name, the language and the identifier are all the same on a new enqueueRequest call. But the position in the queue isn't changed.

On unload of a plug-in, it can remove the connection to the background service by calling serviceDisconnect.

self.backgroundService.serviceDisconnect('syntax', lang)

*Listing 23: Example of disconnecting from a service*

The signature is

```
serviceDisconnect(fx, lang)
```
with

 $f_{X}$ 

Function name which should be disconnected.

lang

<span id="page-54-0"></span>Language for which the function name fx should be disconnected.

#### *9.2 The SyntaxCheckService*

Based on the background service, another general service was introduced. With the syntax check service, other languages than Python can implement a syntax check and reuse the dialogs and recurring checks for open files. Therefore a special interface is created to include the new language to the existing checking mechanism.

Like the background service, the SyntaxCheckService is also added to the Eric 5 object

registry (see [SyntaxCheckService\)](#page-39-0).

A new language has to register itself to the syntax checker by calling addLanguage. Additionally the new language has to implement the client side of the syntax checker. One way is to use the existing client side implemented in Python to call the checker. But this is very slow because of the overhead which comes from starting the syntax checker over and over again. It's better, to implement a new client side in the programming language the checker finally is. A good starting point for this is to look in Utilities/BackgroundClient.py.

addLanguage takes some parameters to handle the new programming language. The example shows the call from PluginSyntaxChecker.py

```
self.syntaxCheckService.addLanguage(
         'Python2', 'Python2', path, 'SyntaxCheck',
        self. getPythonOptions,
         lambda: Preferences.getPython("PythonExtensions"),
        self. translateSyntaxCheck,
        lambda fx, lng, fn, msg: \setminus self.syntaxCheckService.syntaxChecked.emit(
                 fn, True, fn, 0, 0, '', msg, []))
                    Listing 24: Example of registering a language
```
The signature is

addLanguage(lang, env, path, module, getArgs, getExt, callback, onError)

with

lang

The language which is to be registered. The name of the language is used in subsequent calls from the checker dialog.

env

The environment in which the checker is implemented.

- path The full path to the module which has to be imported.
- module

The name of the module.

• getArgs

Function pointer: Options and parameters which could be set by the user, e.g. through the preferences menu, are returned. It's called before every check of a file.

• getExt

Function pointer: Returns a list of extensions which are supported by the language checker plugin.

• callback

Function pointer: When the syntax check request has finished, this method is called by the background service.

• onError Function pointer: If an error happens, the callback function won't be called by the background service. To report that error and continue with the next request, the onError function is called. It should generate the same signature like the callback function.

path and module are the same as in the background service serviceConnect method. Depending on the import mechanisms of the language and the client implementation it may be not necessary to provide path and / or module. In this case just empty strings should be enough.

The problems reported back to the callback method are stored in a dictionary which can hold two keys: error and warnings. The values of those keys are similar: the error key holds only the first five arguments and is a one dimensional list. The warnings key holds a two dimensional list (list of lists) and uses all arguments. The arguments and their sequence in the list are as follows:

• filename

The file name where the problem was found. This should always be the same like the checked file name.

• line

The line number starting from 1 where the problem was found.

• column

The column where the problem was found or 0 when it wasn't possible to determine the exact position.

• code

In case of a syntax error the source code line otherwise an empty string.

• message

The message of the problem. The translation is done on the server side because the client has not to know how to translate the messages to the installed user language.

• arguments

A list of arguments which has to be inserted into the translated message text. Does not exist in the error key.

It's also possible to deactivate a language by calling removeLanguage with the name of the language.

To query which languages are already registered, a plug-in can call getLanguages to get a list with the names of the registered languages.

To filter out the unsupported files, a plug-in can check for a correct file extension by retrieving the registered extensions with a call of getExtensions. It returns a list of supported file extensions.

At last a plug-in could start a check for a file by itself, by calling syntaxCheck. The signature is

```
syntaxCheck(lang, filename, source="")
```
with

• lang

The language which is to be used or None to determine the language based on its

extension.

- filename The file name or unique identifier like in enqueueRequest (see [identifier](#page-53-0) page [54](#page-53-0)).
- source The source code to check.